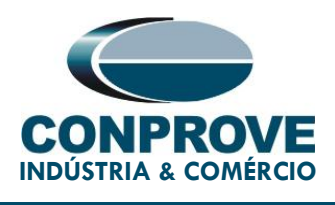

# TEST TUTORIAL

EQUIPMENT TYPE: Protection Relay.

BRAND: ZIV.

MODEL: DLF.

FUNCTION: 21 or PDIS - Distance.

TOOL USED: CE-6006, CE-6707, CE-6710, CE-7012 or CE-7024.

OBJECTIVE: Zone search test with MHO characteristics.

### VERSION CONTROL:

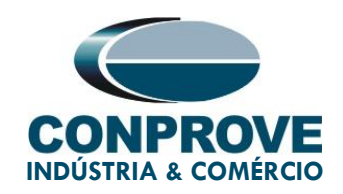

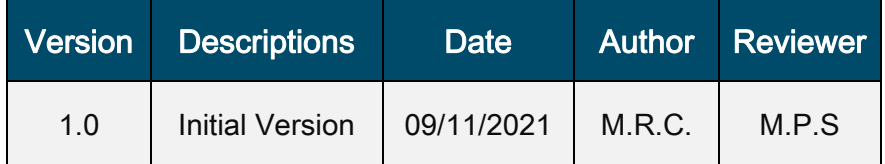

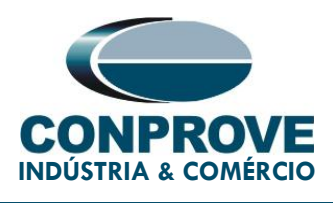

#### **SUMMARY**

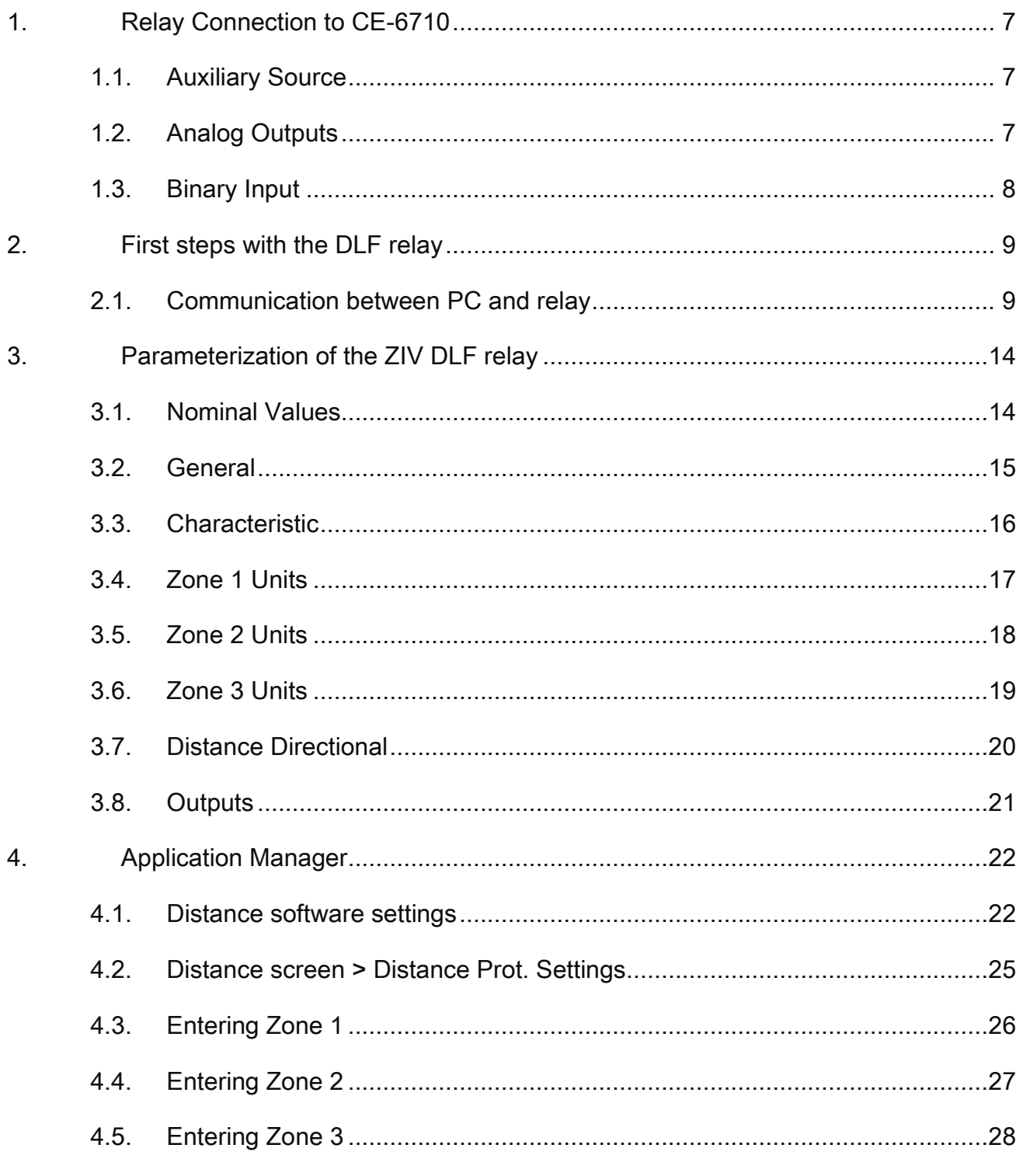

Rua Visconde de Ouro Preto, 75 – Bairro Custódio Pereira – CEP 38405-202 Uberlândia/MG

Telefone: (34) 3218-6800 - Fax: (34) 3218-6810

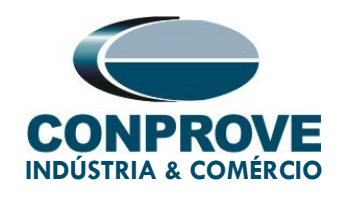

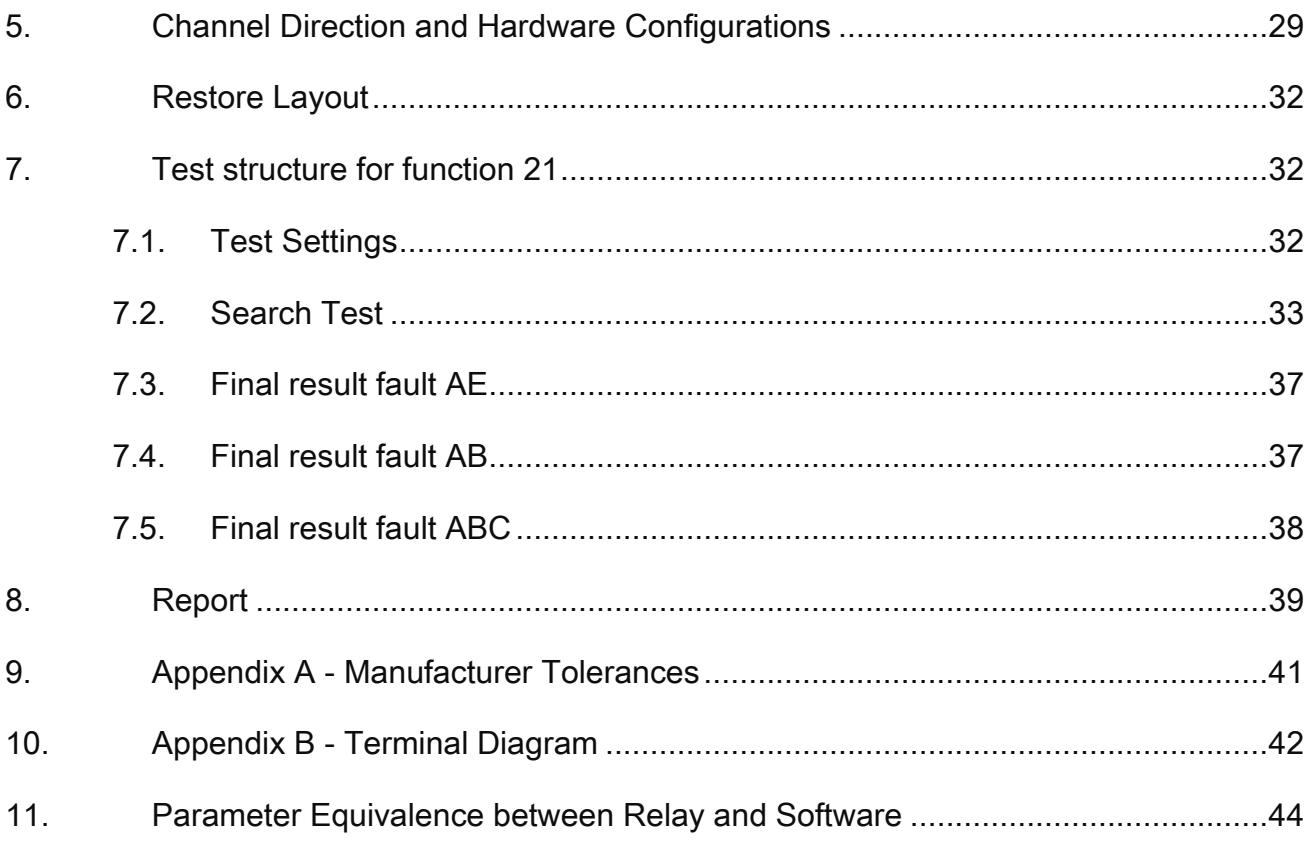

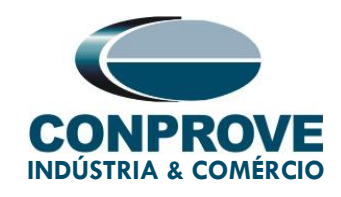

#### Statement of responsibility

The information contained in this tutorial is constantly verified. However, differences in description cannot be completely excluded; in this way, CONPROVE disclaims any responsibility for errors or omissions contained in the information transmitted.

Suggestions for improvement of this material are welcome, just user contacts us via email [suporte@conprove.com.br.](mailto:suporte@conprove.com.br)

The tutorial contains knowledge gained from the resources and technical data at the time was writing. Therefore, CONPROVE reserves the right to make changes to this document without prior notice.

This document is intended as a guide only the manual of the equipment under test should always be consulted.

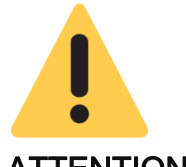

#### ATTENTION!

The equipment generates high current and voltage values during its operation. Improper use of the equipment can result in material and physical damage.

Only suitably qualified people should handle the instrument. It is noted that the user must have satisfactory training in maintenance procedures, a good knowledge of the equipment under test and still be aware of safety rules and regulations.

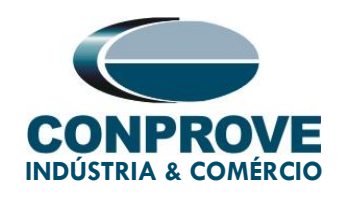

## **Copyright**

Copyright © CONPROVE. All rights reserved. The dissemination, total or partial reproduction of its content is not authorized, unless expressly permitted. Violations are punishable by law.

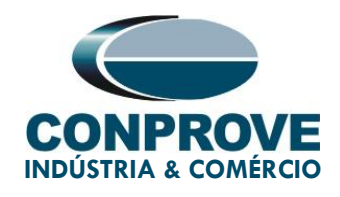

## PROCEDURE FOR TESTING THE ZIV DLF RELAY ON DISTANCE SOFTWARE

#### <span id="page-6-0"></span>1. Relay Connection to CE-6710

In this section, all the connections necessary to run the test in question are discussed. In appendix B of this document you can find the terminal designations of the ZIV DLF relay used.

#### <span id="page-6-1"></span>1.1. Auxiliary Source

For relay power, connect the positive terminal (red) of the Aux. Vdc Source of the test set to terminal 3 of slot A of the relay and the negative terminal (black) to terminal 2 of slot A, as shown in the following figure.

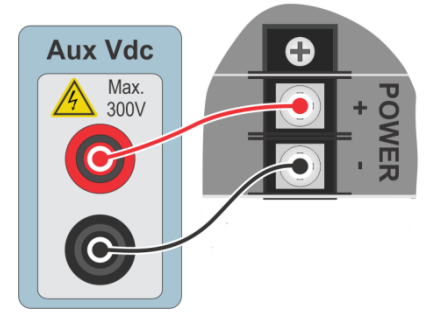

Figure 1

#### <span id="page-6-2"></span>1.2. Analog Outputs

Connect the CE-6710 Analog Outputs V1, V2 and V3 to terminals 01, 03 and 05 of the D slot of the relay and their common ones to terminals 02, 04 and 06. Then I1, I2 and I3 connect to terminals 11, 13 and 15 of the relay and their common to terminals 12, 14 and 16, respectively. The figure below shows the procedure.

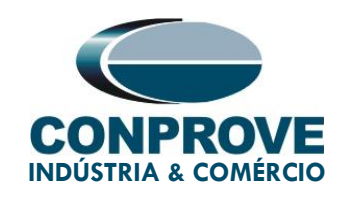

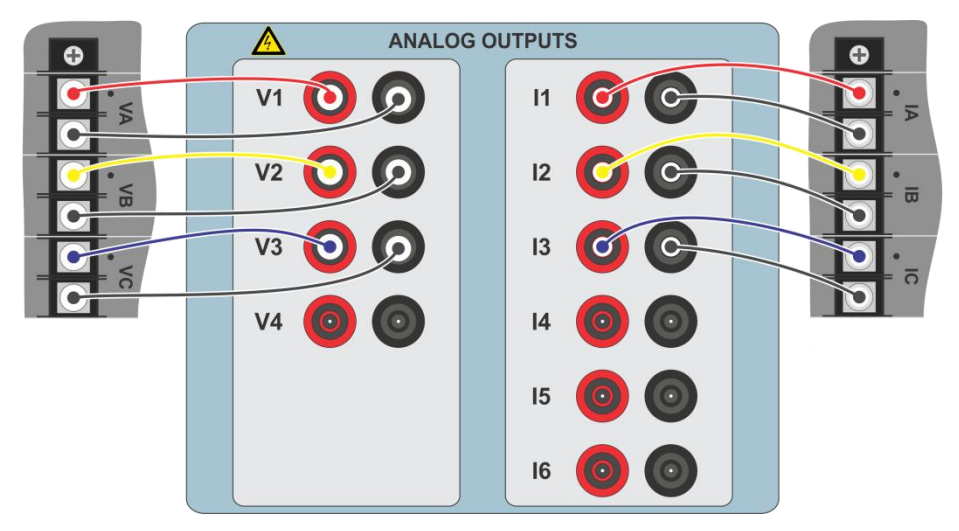

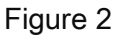

#### <span id="page-7-0"></span>1.3. Binary Input

Connect the Binary Input to the binary output of the slot A relay as shown in the table and figure below.

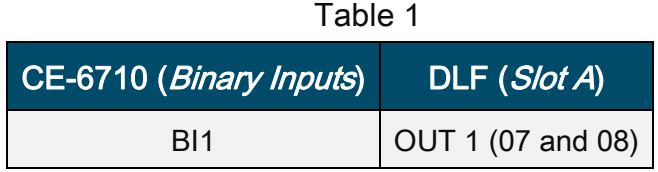

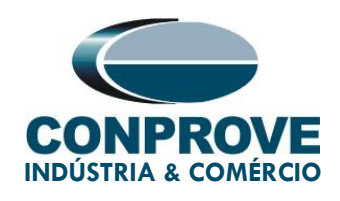

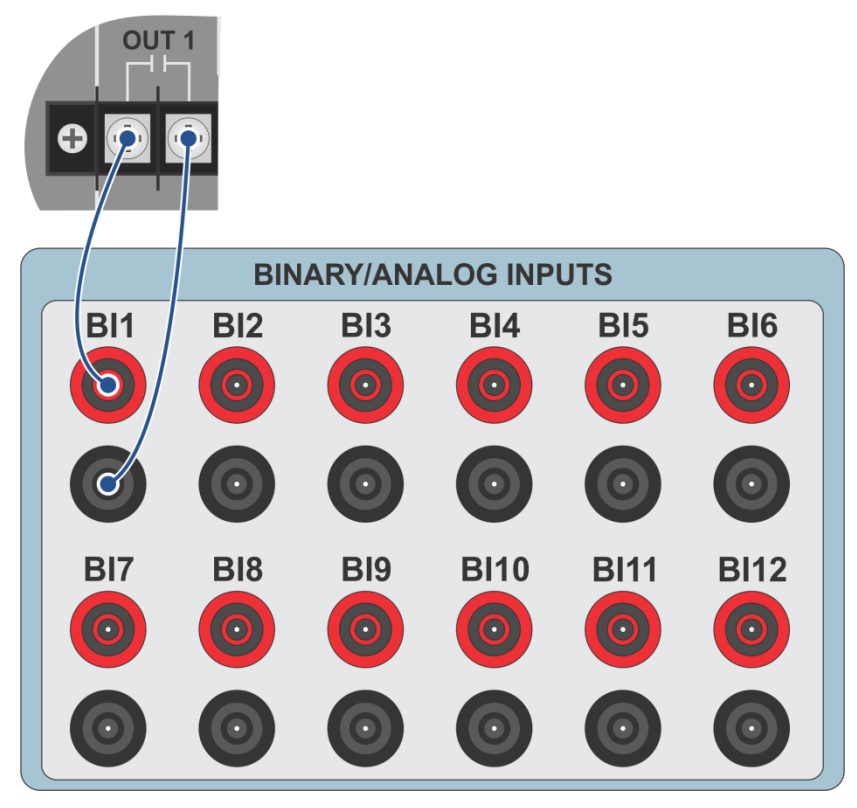

Figure 3

#### <span id="page-8-0"></span>2. First steps with the DLF relay

#### <span id="page-8-1"></span>2.1. Communication between PC and relay

Communication with the relay is done through an Ethernet cable connected between the relay and the computer that has the ZivercomPlus software. Double click on the relay software icon.

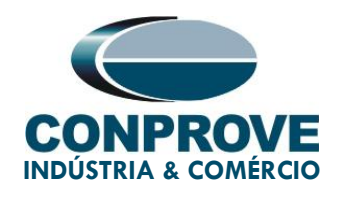

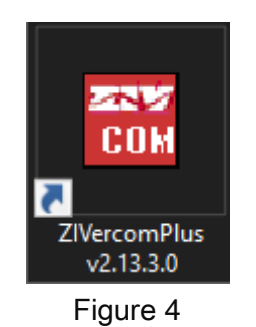

Enter the username and password. To gain access use "zivercom" and the password  $"ziv"$ .

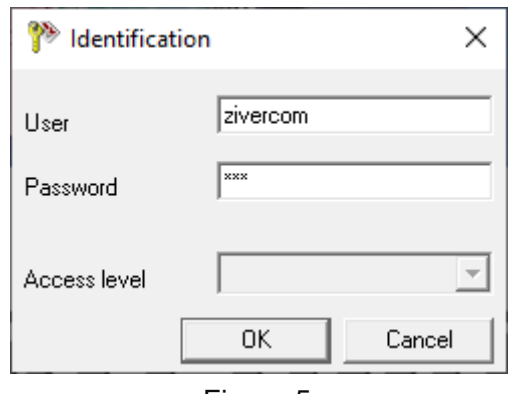

Figure 5

Then, from the main menu, go to "IEDs" > "Installations".

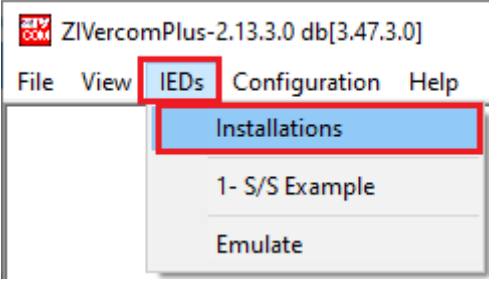

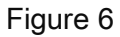

Rua Visconde de Ouro Preto, 75 – Bairro Custódio Pereira – CEP 38405-202 Uberlândia/MG

Telefone: (34) 3218-6800 - Fax: (34) 3218-6810

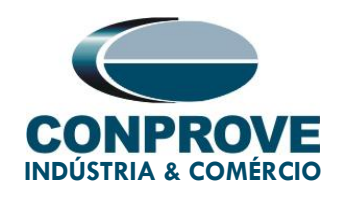

Select the default file "SubExamples.sds" and click "Edit".

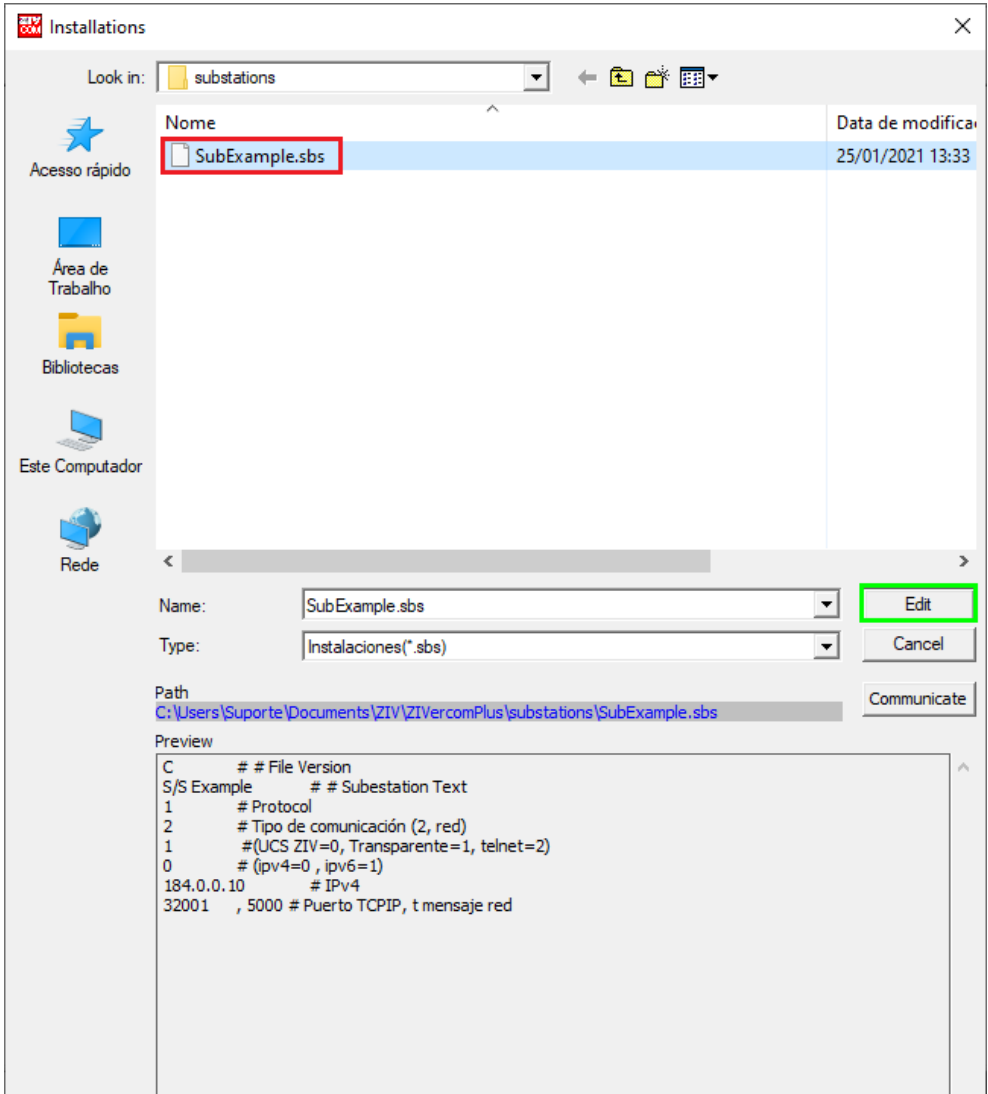

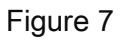

The next step is to check the data set for communication on the relay front panel. This data must be entered into the software for successful communication to occur.

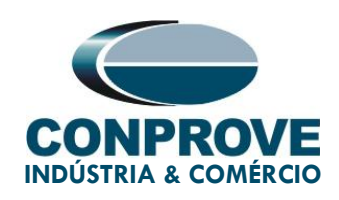

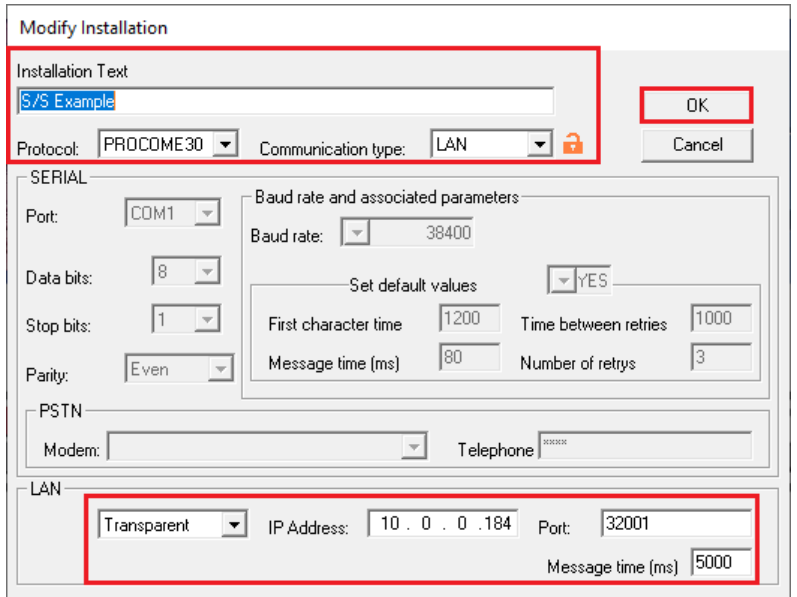

#### Figure 8

By clicking on the " $OK$ " button, you will return to figure 7, select the file again and click on "Communicate".

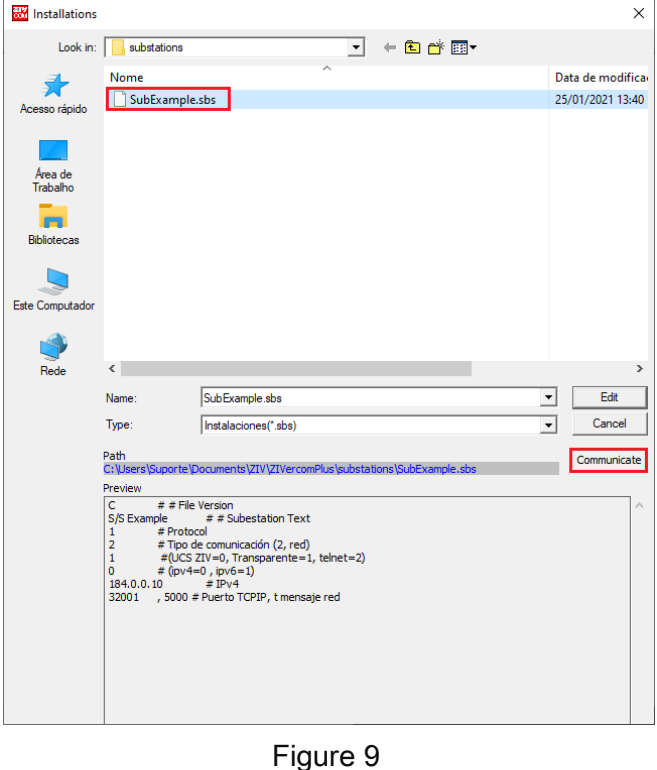

Rua Visconde de Ouro Preto, 75 – Bairro Custódio Pereira – CEP 38405-202 Uberlândia/MG

Telefone: (34) 3218-6800 - Fax: (34) 3218-6810

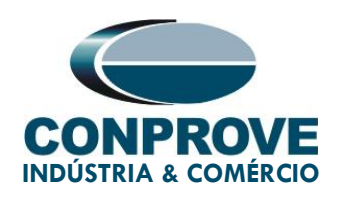

Click "OK" again.

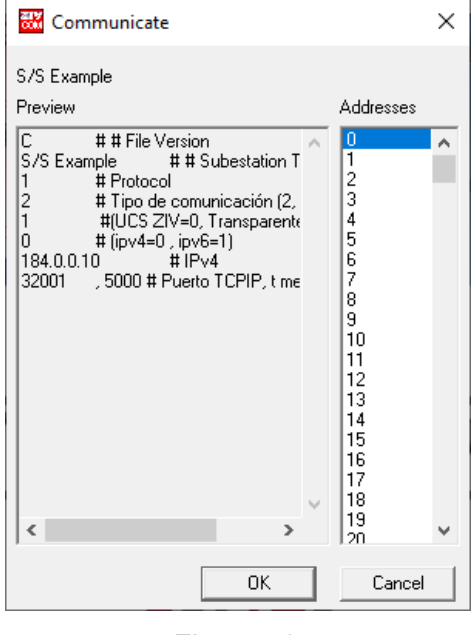

Figure 10

If the field "Communications type" is configured as "LAN-TLS", a second level of access will be requested, use the default user "admin" and the default password "Passwd@02".

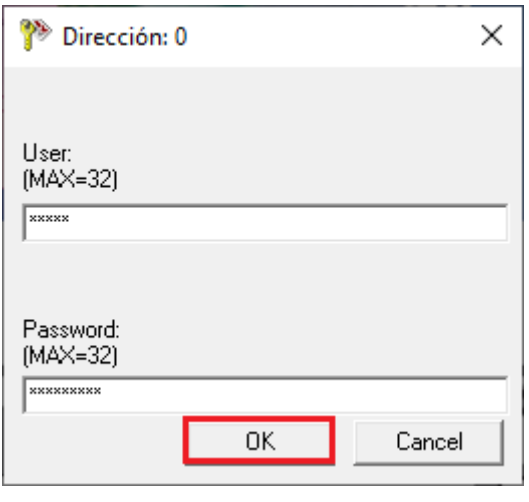

Figure 11

Rua Visconde de Ouro Preto, 75 – Bairro Custódio Pereira – CEP 38405-202

Uberlândia/MG

Telefone: (34) 3218-6800 - Fax: (34) 3218-6810

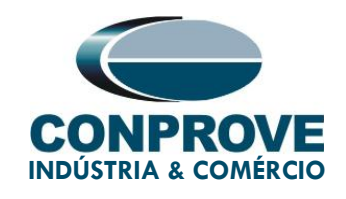

#### <span id="page-13-0"></span>3. Parameterization of the ZIV DLF relay

#### <span id="page-13-1"></span>3.1. Nominal Values

Click on the highlighted "+" signs until you reach the "Nominal Values" option. In this option, nominal voltage 115.0V, nominal phase current 5.0A and nominal frequency 60.00Hz must be set.

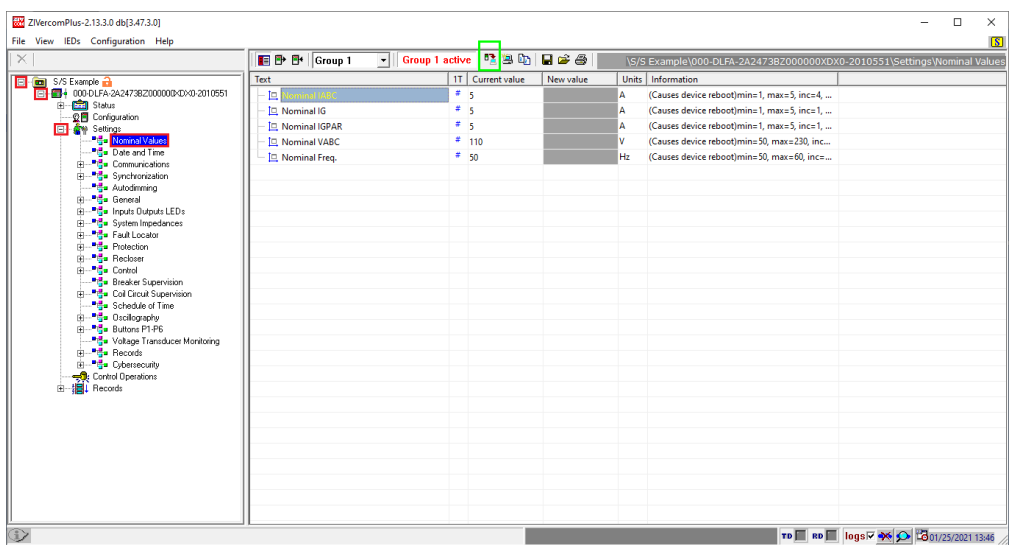

Figure 12

To change the voltage and frequency value, click on the icon highlighted in green in the previous figure.

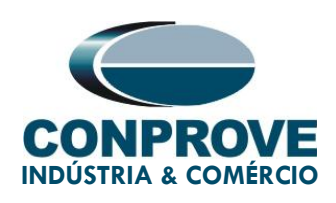

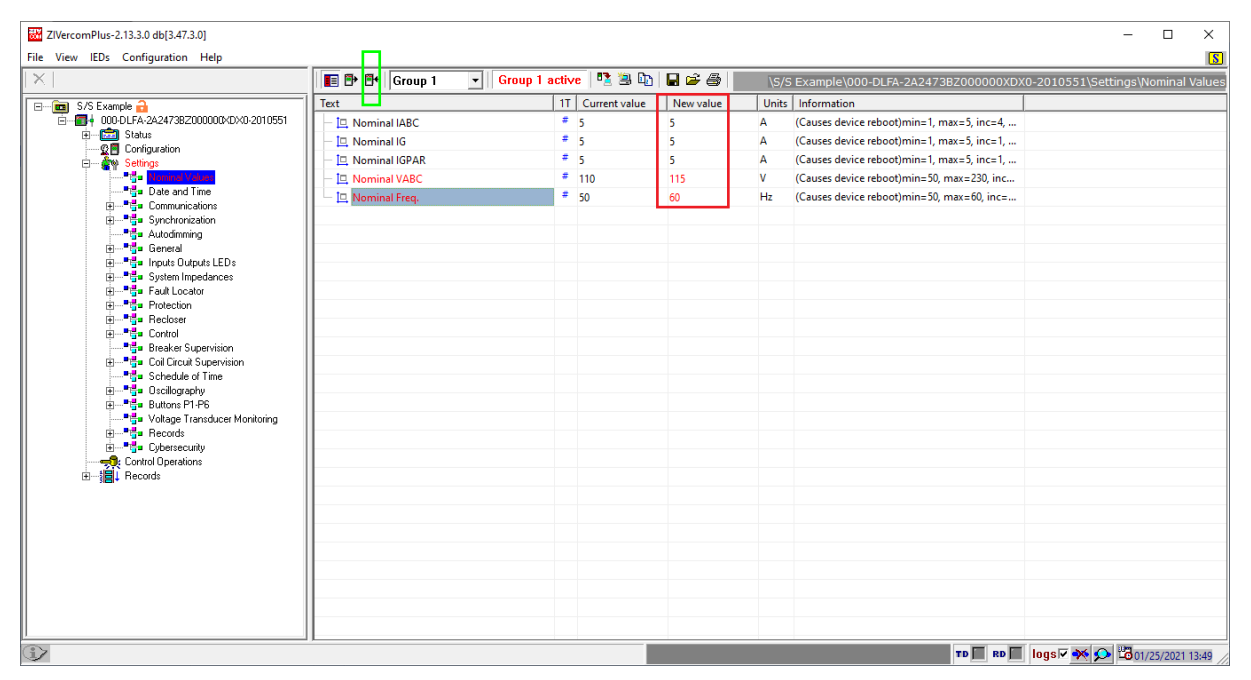

Figure 13

#### <span id="page-14-0"></span>3.2. General

Click on the "General" option and configure the transformer ratios of the phase, neutral, voltage transformer current transformers and the phase sequence.

| ZIVercomPlus-2.13.3.0 db[3.47.3.0]                                 |                                                                                                    |                                 |           |                                                             | $\Box$ | $\times$   |
|--------------------------------------------------------------------|----------------------------------------------------------------------------------------------------|---------------------------------|-----------|-------------------------------------------------------------|--------|------------|
| File View IEDs Configuration Help                                  |                                                                                                    |                                 |           |                                                             |        | $\sqrt{S}$ |
| $\mathbb{X}$                                                       | <b>日子 E+ Group 1</b>                                                                                                    | - Group 1 active 【『 粤 LA 日 19 番 |           | Example\000-DLFA-2A2473BZ000000XDX0-2010551\Settings\Genera |        |            |
| <b>E-DE S/S Example</b>                                            | Text                                                                                                    | 1T Current value                | New value | Units   Information                                         |        |            |
| 白·图+000-DLFA-2A2473BZ000000XDX0-2010551                            | 國                                                                                                    | ٠                               |           | Max cars=20, def=                                           |        |            |
| E-Ed Status<br>- <b>Ω■</b> Configuration                           | <b>Robert</b>                                                                                                    | ÷                               |           | Max cars=5, def=                                            |        |            |
| <b>E</b> Co Settings                                               | ab Division                                                                                                    | ×                               |           | Max cars=64. def=                                           |        |            |
| . <sup>3</sup> 름: Nominal Values                                   | lab Zone                                                                                                    | ÷.                              |           | Max cars=64, def=                                           |        |            |
| Pro Date and Time<br>由一 <sup>中</sup> 中 Communications              | <b>ab</b> Description 1                                                                                                    | ÷                               |           | Max cars=64, def=                                           |        |            |
| 中一 <sup>·通</sup> 量 Sunchronization                                 | ab Description 2                                                                                                    | ×                               |           | Max cars=64, def=                                           |        |            |
| <b>Pro</b> Autodimming                                             | <b>D</b> Operation Mode                                                                                                    | ×                               |           | 0=On, 1=Blocked, 2=Test, 3=Test blocked, 4=                 |        |            |
| <b>Ceneral</b><br><b>E-PEu</b> Trouts Outputs LEDs                 | <b>R21 Phase 1 CT Ratio</b>                                                                                                    | ÷.                              |           | min=1, max=100000, inc=0,01, def=1                          |        |            |
| 由一 <sup>me</sup> n System Impedances                               | <b>R2 Phase 2 CT Ratio</b>                                                                                                    | ٠                               |           | min=1, max=100000, inc=0.01, def=1                          |        |            |
| 中一 <sup>14</sup> th Fault Locator                                  | <b>RPI Phase 3 CT Ratio</b>                                                                                                    | ×                               |           | min=1, max=100000, inc=0.01, def=1                          |        |            |
| 由一 <sup>卷</sup> Protection<br>中一 <sup>中</sup> 中 Recloser           | <b>RZI Ground C.T. Ratio</b>                                                                                                    | ÷                               |           | min=1, max=100000, inc=0.01, def=1                          |        |            |
| 由一 <sup>時</sup> 中 Control                                          | ÷<br>min=1, max=100000, inc=0,01, def=1<br><b>RZ Parallel CT Ratio</b><br>×<br>min=1, max=100000, inc=0.01, def=1<br><b>R21 Phase VT Ratio</b><br>÷.<br><b>R21 Busbar VT Ratio</b><br>min=1, max=100000, inc=0,01, def=1<br>٠<br><b>XX</b> Ground VT Ratio<br>min=1, max=100000, inc=0.01, def=1<br>×<br>0=No, 1=Yes, def=No<br><b>日 Capacitive VT</b><br>÷. |                                 |           |                                                             |        |            |
| - <sup>미</sup> 름: Breaker Supervision                              |                                                                                                    |                                 |           |                                                             |        |            |
| <b>E-PED</b> Coll Circuit Supervision                              |                                                                                                    |                                 |           |                                                             |        |            |
| - <sup>14</sup> Schedule of Time<br>中一 <sup>· 图</sup> Oscilography |                                                                                                    |                                 |           |                                                             |        |            |
| 由一時: Buttons P1-P6                                                 |                                                                                                    |                                 |           |                                                             |        |            |
| <sup>a</sup> da Voltage Transducer Monitoring                      | Phase Sequence                                                                                                    |                                 |           | $0 = ABC$ , $1 = ACB$ , $def = ABC$                         |        |            |
| 由一 <mark>時</mark> Records<br>由一 <sup>·</sup> 号· Cybersecurity      | $\Box$ IG Type                                                                                                    | ÷                               |           | $0=$ IN. $1=$ IG. def=IG                                    |        |            |
| Control Operations                                                 | <b>ED</b> Ta Angle Reference                                                                                                    |                                 |           |                                                             |        |            |
| 由- <b>目</b> Records                                                | <b>E</b> Ta Invert Polarity                                                                                                    |                                 |           |                                                             |        |            |
|                                                                    | <b>同 PLL Enable</b>                                                                                                    | ÷                               |           | 0=No, 1=Yes, def=Yes                                        |        |            |
|                                                                    | Simultaneous Commands                                                                                                    | ×.                              |           | 0=No, 1=Yes, def=Yes                                        |        |            |
|                                                                    |                                                                                                    |                                 |           |                                                             |        |            |
|                                                                    |                                                                                                    |                                 |           |                                                             |        |            |
|                                                                    |                                                                                                    |                                 |           |                                                             |        |            |
|                                                                    |                                                                                                    |                                 |           |                                                             |        |            |
|                                                                    |                                                                                                    |                                 |           |                                                             |        |            |
|                                                                    |                                                                                                    |                                 |           |                                                             |        |            |
| €                                                                  |                                                                                                    |                                 |           | TD RD B logs V X 0 301/25/2021 13:55                        |        |            |
|                                                                    |                                                                                                    |                                 |           |                                                             |        |            |

Figure 14

Rua Visconde de Ouro Preto, 75 – Bairro Custódio Pereira – CEP 38405-202

#### Uberlândia/MG

Telefone: (34) 3218-6800 - Fax: (34) 3218-6810

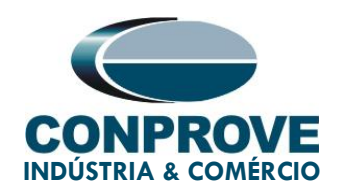

It can be seen in the previous figure that the values in the column "Current Value" and "New value" are hidden. To release visualization and configuration, click on the buttons highlighted in red and then green.

| ZIVercomPlus-2.13.3.0 db[3.47.3.0]                                |                                                                                |                    |           |                                                             | $\Box$<br>$\times$ |  |  |  |  |
|-------------------------------------------------------------------|--------------------------------------------------------------------------------|--------------------|-----------|-------------------------------------------------------------|--------------------|--|--|--|--|
| File View IEDs Configuration Help                                 |                                                                                |                    |           |                                                             | $\sqrt{S}$         |  |  |  |  |
| $\times$                                                          | E <sup>D</sup> <sup>B</sup> Group 1<br>$\overline{\phantom{a}}$ Group 1 active | <b>14566</b>       |           | Example\000-DLFA-2A2473BZ000000XDX0-2010551\Settings\Genera |                    |  |  |  |  |
| E-B S/S Example                                                   | Text                                                                           | 1T   Current value | New value | Units   Information                                         |                    |  |  |  |  |
| 白一图+ 000-DLFA-2A2473BZ000000XDX0-2010551                          | <b>ab</b>                                                                      | 単                  |           | Max cars= $20.$ def=                                        |                    |  |  |  |  |
| 由 <b>图 Status</b><br>Configuration                                | abl Breaker                                                                    | #                  |           | Max cars=5, def=                                            |                    |  |  |  |  |
| 白一个 Settings                                                      | ab Division                                                                    | Æ                  |           | Max cars=64, def=                                           |                    |  |  |  |  |
| <sup>"금</sup> Nominal Values                                      | ab Zone                                                                        | ×                  |           | Max cars=64, def=                                           |                    |  |  |  |  |
| <sup>"是</sup> " Date and Time<br>由… <sup>■書</sup> 』Communications | ab Description 1                                                               | #                  |           | Max cars=64, def=                                           |                    |  |  |  |  |
|                                                                   | <b>Bb</b> Description 2                                                        | æ                  |           | Max cars= $64.$ def=                                        |                    |  |  |  |  |
| <b>Production</b> research                                        | Operation Mode                                                                 | $#$ On             |           | 0=On, 1=Blocked, 2=Test, 3=Test blocked, 4=                 |                    |  |  |  |  |
| <b>B</b> General<br>由 -- <sup>■ 品</sup> Inputs Dutputs LEDs       | <b>EZI Phase 1 CT Ratio</b>                                                    | $#$ <sub>1</sub>   |           | min=1, max=100000, inc=0.01, def=1                          |                    |  |  |  |  |
| 由 ---- Bu System Impedances                                       | [87] Phase 2 CT Ratio                                                          | $#_{1}$            |           | min=1, max=100000, inc=0.01, def=1                          |                    |  |  |  |  |
| 由一卷: Fault Locator                                                | <b>RZ Phase 3 CT Ratio</b>                                                     | $#$ <sub>1</sub>   |           | min=1, max=100000, inc=0.01, def=1                          |                    |  |  |  |  |
| Fi- <sup>Protection</sup><br>南一 Ha Recloser                       | [87] Ground C.T. Ratio                                                         | $#_{1}$            |           | min=1, max=100000, inc=0.01, def=1                          |                    |  |  |  |  |
| <b>E</b> Control                                                  | <b>R2 Parallel CT Ratio</b>                                                    | $#_{1}$            |           | min=1, max=100000, inc=0.01, def=1                          |                    |  |  |  |  |
|                                                                   | <b>RZI Phase VT Ratio</b>                                                      | #1                 |           | min=1, max=100000, inc=0.01, def=1                          |                    |  |  |  |  |
| 由一 <sup>单書</sup> Coil Circuit Supervision                         | [87] Busbar VT Ratio                                                           | #1                 |           | min=1, max=100000, inc=0.01, def=1                          |                    |  |  |  |  |
| - Bu Schedule of Time<br>南--- <sup>中国</sup> = Oscillography       | <b>R2</b> Ground VT Ratio                                                      | $#_{1}$            |           | min=1, max=100000, inc=0.01, def=1                          |                    |  |  |  |  |
| File Buttons P1-P6                                                | H Capacitive VT                                                                | $#$ No             |           | 0=No. 1=Yes. def=No                                         |                    |  |  |  |  |
|                                                                   | Phase Sequence                                                                 | $#$ ABC            |           | $0 = ABC$ , $1 = ACB$ , $def = ABC$                         |                    |  |  |  |  |
| 由一 <sup>卷</sup> Records<br>由一書: Cubersecurity                     | $\blacksquare$ IG Type                                                         | $#$ IG             |           | $0=$ IN, 1=IG, def=IG                                       |                    |  |  |  |  |
| न्त्री: Control Operations                                        | <b>El</b> Pa Angle Reference                                                   |                    |           |                                                             |                    |  |  |  |  |
| ·图 Records<br>同                                                   | <b>E</b> Ta Invert Polarity                                                    |                    |           |                                                             |                    |  |  |  |  |
|                                                                   | H PLL Enable                                                                   | $#$ Yes            |           | 0=No. 1=Yes. def=Yes                                        |                    |  |  |  |  |
|                                                                   | Simultaneous Commands                                                          | $#$ Yes            |           | 0=No, 1=Yes, def=Yes                                        |                    |  |  |  |  |
|                                                                   |                                                                                |                    |           |                                                             |                    |  |  |  |  |
|                                                                   |                                                                                |                    |           |                                                             |                    |  |  |  |  |
|                                                                   |                                                                                |                    |           |                                                             |                    |  |  |  |  |
|                                                                   |                                                                                |                    |           |                                                             |                    |  |  |  |  |
|                                                                   |                                                                                |                    |           |                                                             |                    |  |  |  |  |
|                                                                   |                                                                                |                    |           |                                                             |                    |  |  |  |  |
| ⊕                                                                 |                                                                                |                    |           | TD RD Bogs $\vee$ $\otimes$ 301/25/2021 13:57               |                    |  |  |  |  |

Figure 15

#### <span id="page-15-0"></span>3.3. Characteristic

Click on the "+" signs until you reach the "Characteristic" option. In this option, zone types such as MHO are set. Then send the adjustments by clicking on the icon highlighted in green.

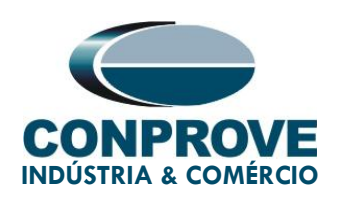

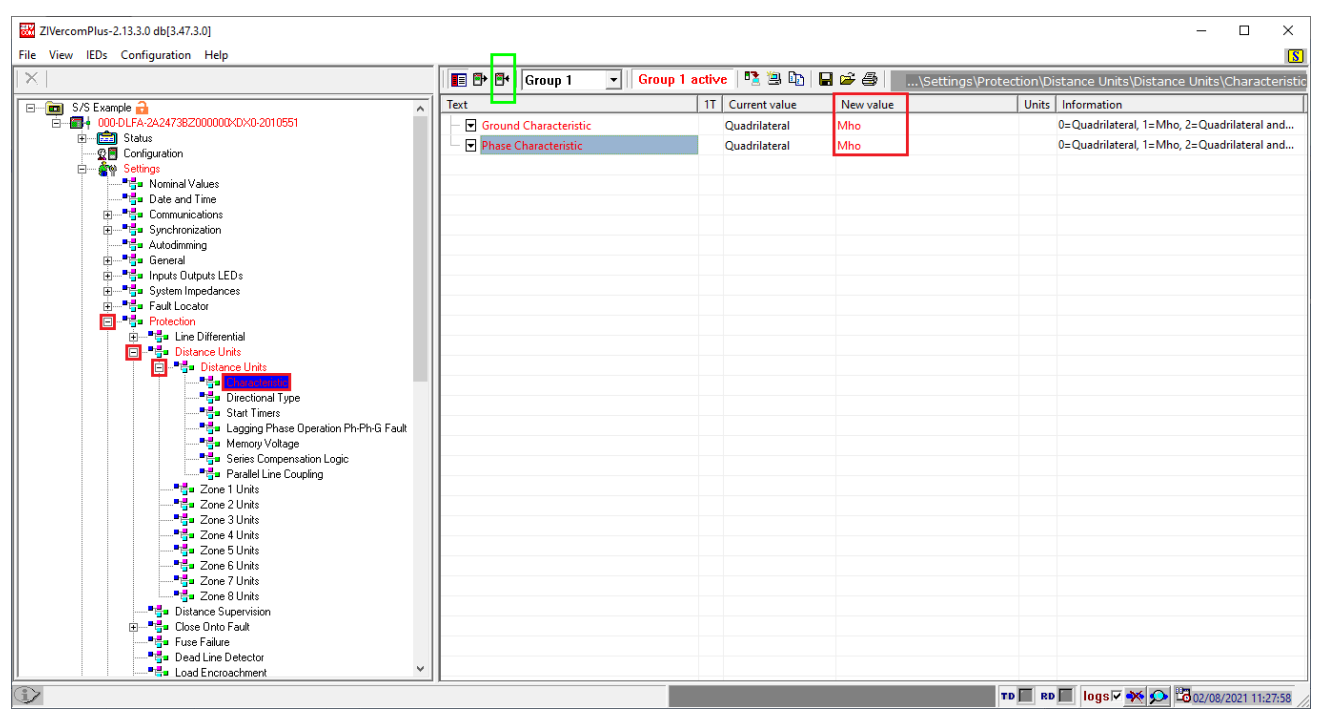

Figure 16

#### <span id="page-16-0"></span>3.4. Zone 1 Units

Select "Zone 1 Units" option, enable neutral and phase element, directionality, zone reach, timing, positive and zero sequence angles, ground compensation factor, and zone blocking due to power swing. Submit the adjustments by clicking on the icon highlighted in green.

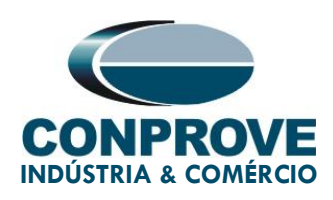

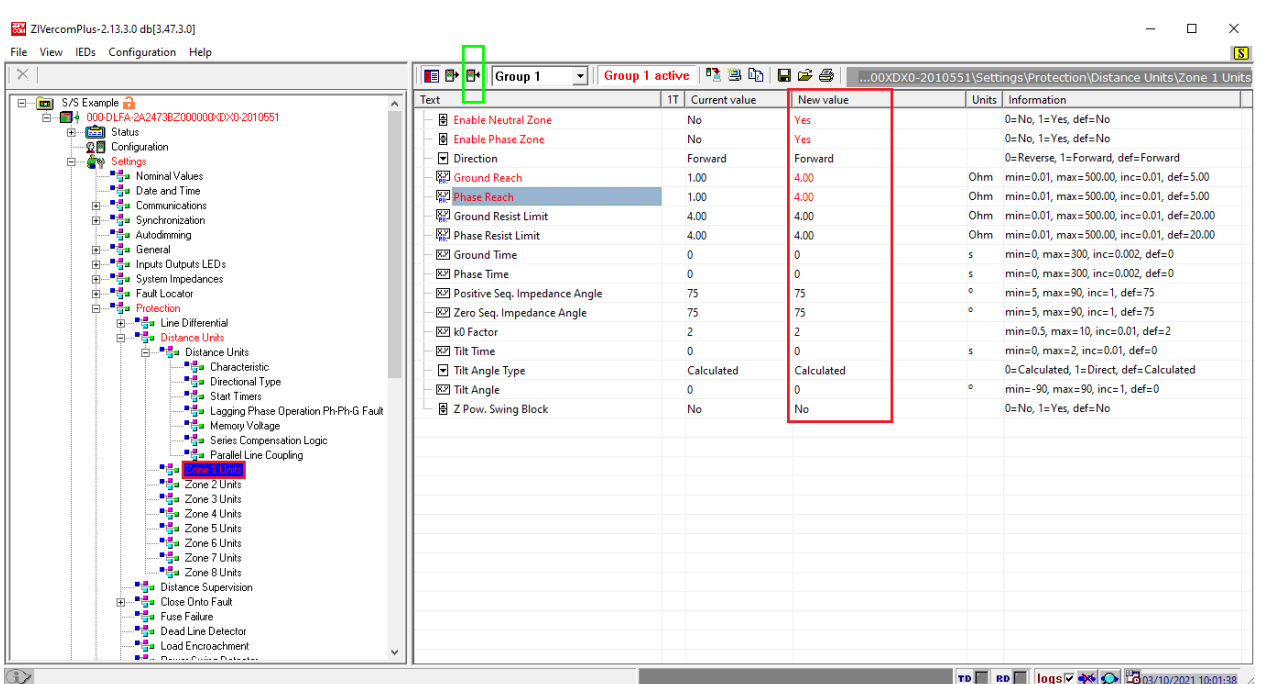

Figure 17

#### <span id="page-17-0"></span>3.5. Zone 2 Units

Select "Zone 2 Units" option, enable neutral and phase element, directionality, zone reach, timing, positive and zero sequence angles, ground compensation factor and zone blocking due to power swing. Submit the adjustments by clicking on the icon highlighted in green.

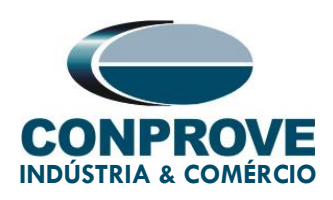

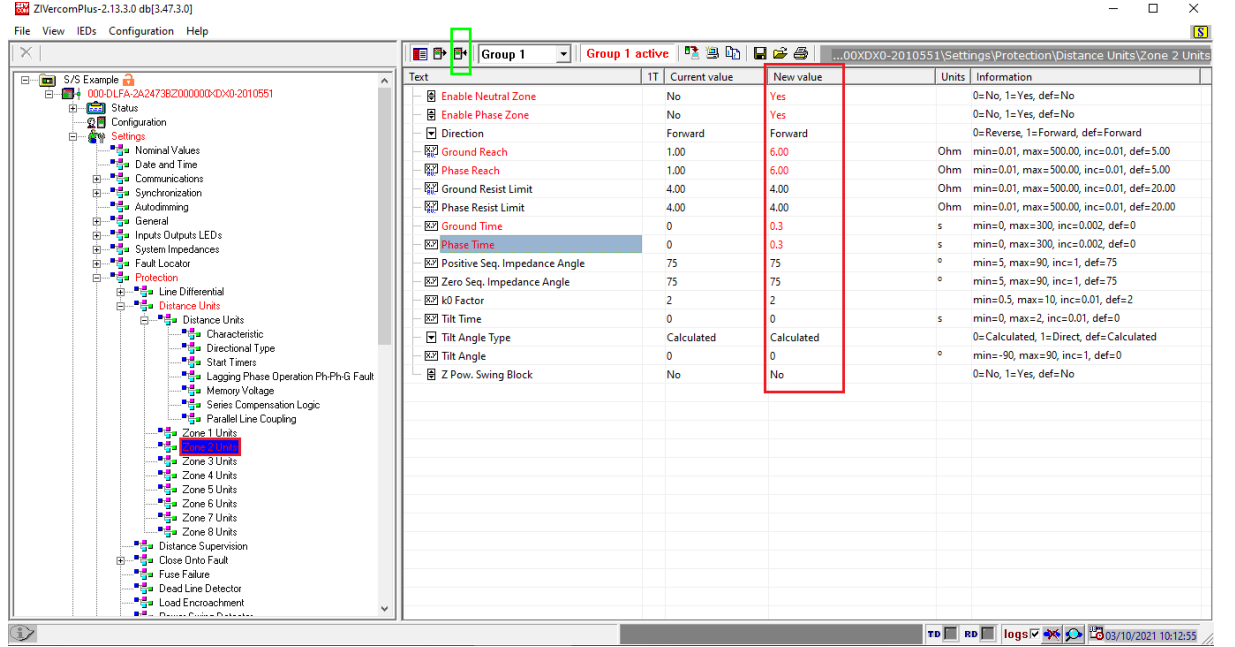

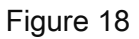

#### <span id="page-18-0"></span>3.6. Zone 3 Units

Select "Zone 3 Units" option, enable neutral and phase element, directionality, zone reach, timing, positive and zero sequence angles, ground compensation factor and zone blocking due to power swing. Submit the adjustments by clicking on the icon highlighted in green.

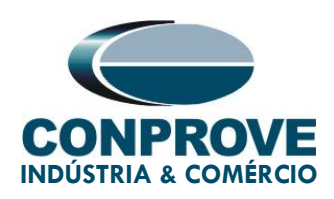

| ZIVercomPlus-2.13.3.0 db[3.47.3.0]                                                                  |                                             |                             |                | $\Box$<br>$\times$                                                                               |
|----------------------------------------------------------------------------------------------------|---------------------------------------------|-----------------------------|----------------|--------------------------------------------------------------------------------------------------|
| File View IEDs Configuration Help                                                                   |                                             |                             |                | $\sqrt{S}$                                                                                       |
| $\times$                                                                                            | <b>F</b> P <b>F</b> Group 1<br>$\mathbf{r}$ | <b>Sroup 1 active 電動日高多</b> |                | 00XDX0-2010551\Settings\Protection\Distance Units\Zone 3 Units                                   |
| E-Call S/S Example<br>$\lambda$                                                                     | <b>Text</b>                                 | 1T Current value            | New value      | Units   Information                                                                              |
| □ 调→ 000-DLFA-2A2473BZ000000XDX0-2010551                                                            | H Enable Neutral Zone                       | <b>No</b>                   | <b>Yes</b>     | 0=No, 1=Yes, def=No                                                                              |
| 由 <b>图 Status</b><br>Configuration                                                                  | 日 Enable Phase Zone                         | <b>No</b>                   | <b>Yes</b>     | 0=No, 1=Yes, def=No                                                                              |
| <b>Settings</b><br>Ėŀ                                                                               | □ Direction                                 | Forward                     | Reverse        | 0=Reverse, 1=Forward, def=Forward                                                                |
| - <sup>"금</sup> Nominal Values                                                                      | <b>M</b> Ground Reach                       | 1.00                        | 5.00           | Ohm min=0.01, max=500.00, inc=0.01, def=5.00                                                     |
| - <sup>비</sup> 라 Date and Time<br>由一 <sup>中</sup> 号 Communications                                  | <b>MED</b> Phase Reach                      | 1.00                        | 5.00           | Ohm min=0.01, max=500.00, inc=0.01, def=5.00                                                     |
| 中一時 Synchronization                                                                                 | <b>WE</b> Ground Resist Limit               | 4.00                        | 4.00           | Ohm min=0.01, max=500.00, inc=0.01, def=20.00                                                    |
| - <sup>미른</sup> Autodimmina                                                                         | <b>WE Phase Resist Limit</b>                | 4.00                        | 4.00           | Ohm min=0.01, max=500.00, inc=0.01, def=20.00                                                    |
| <sub>E</sub> Press General                                                                          | <b>82 Ground Time</b>                       | $\Omega$                    | 0.6            | min=0, max=300, inc=0.002, def=0<br>is.                                                          |
| 由一 <sup>·</sup> Ha Inputs Dutputs LEDs<br>由一唱 System Impedances                                     | <b>RZI Phase Time</b>                       | $\Omega$                    | 0.6            | $min=0$ . $max=300$ . $inc=0.002$ . def=0<br>is.                                                 |
| 中一 <sup>■</sup> Ha Fault Locator                                                                    | [83] Positive Seq. Impedance Angle          | 75                          | 75             | $\bullet$<br>$min=5.$ max = 90. $inc=1.$ def = 75                                                |
| Fi-Fi-Protection                                                                                    | 827 Zero Seq. Impedance Angle               | 75                          | 75             | $\bullet$<br>$min=5.$ max = 90. $inc=1.$ def = 75                                                |
| E Line Differential<br>白一号 Distance Units                                                           | [XIV] k0 Factor                             | $\overline{2}$              | $\overline{2}$ | min=0.5, max=10, inc=0.01, def=2                                                                 |
| 中一 <sup>中民</sup> 司 Distance Linits                                                                  | <b>RZI Tilt Time</b>                        | $\Omega$                    | $\Omega$       | $min=0$ , $max=2$ , $inc=0.01$ , $def=0$<br>is.                                                  |
| <b>Francisco</b> Characteristic                                                                     | Tilt Angle Type                             | Calculated                  | Calculated     | 0=Calculated, 1=Direct, def=Calculated                                                           |
| Directional Type                                                                                    | <b>829 Tilt Angle</b>                       | $\Omega$                    | $\Omega$       | $\bullet$<br>min=-90, max=90, inc=1, def=0                                                       |
| From Start Timers<br><sup>. 마음</sup> Lagging Phase Operation Ph-Ph-G Fault                          | 景 Z Pow. Swing Block                        | <b>No</b>                   | <b>No</b>      | 0=No, 1=Yes, def=No                                                                              |
| - <sup>■</sup> Hemory Voltage                                                                       |                                             |                             |                |                                                                                                  |
| <sup>마</sup> 라 Series Compensation Logic                                                            |                                             |                             |                |                                                                                                  |
| <sup>. 마음</sup> Parallel Line Coupling<br><sup>마</sup> 라 Zone 1 Units                               |                                             |                             |                |                                                                                                  |
| <sup>■ 리</sup> Zone 2 Units                                                                         |                                             |                             |                |                                                                                                  |
| <b>PA 1</b>                                                                                         |                                             |                             |                |                                                                                                  |
| Zone 4 Units                                                                                        |                                             |                             |                |                                                                                                  |
| - Zone 5 Units<br>PH Zone 6 Units                                                                   |                                             |                             |                |                                                                                                  |
| <sup>마른</sup> 교 Zone 7 Units                                                                        |                                             |                             |                |                                                                                                  |
| <sup>"라</sup> 고 Zone 8 Units                                                                        |                                             |                             |                |                                                                                                  |
| - <sup>■ 블</sup> - Distance Supervision<br>中一體 Close Onto Fault                                     |                                             |                             |                |                                                                                                  |
| - H <mark>tt</mark> al Fuse Failure                                                                 |                                             |                             |                |                                                                                                  |
| - <sup>로</sup> 름= Dead Line Detector                                                                |                                             |                             |                |                                                                                                  |
| - <sup>로</sup> 름= Load Encroachment<br>$\overline{a}$<br><b>Billian Process Continue Production</b> |                                             |                             |                |                                                                                                  |
|                                                                                                    |                                             |                             |                |                                                                                                  |
| ⊙                                                                                                   |                                             |                             |                | TD RD       0gs $\overline{\vee}$ $\overline{\diamond}$   $\overline{\circ}$ 03/10/2021 10:27:24 |

Figure 19

#### <span id="page-19-0"></span>3.7. Distance Directional

Click on the "+" sign and select the "Distance Directional" option and set the angle.

|                                                       |      | <b>E</b> <sup>D</sup> <sup>D</sup> F |  | - Group 1 active   『 島町 日は番 |           |           | DX0-2010551\Settings\Protection\Directional\Distance Directional |
|-------------------------------------------------------|------|--------------------------------------|--|-----------------------------|-----------|-----------|------------------------------------------------------------------|
| Pital Date and Time<br>$\wedge$                       | Text |                                      |  | 1T Current value            | New value |           | Units   Information                                              |
| <b>E-<sup>Pro</sup>t</b> Communications               | ख्य  | lir Characteristic Angle             |  | 75                          | 75        | $\bullet$ | $min=0$ . $max=90$ . $inc=1$ . def=75                            |
| 由一 <sup>一</sup> 号 Synchronization                     |      |                                      |  |                             |           |           |                                                                  |
| - <sup>■ E</sup> Autodimming                          |      |                                      |  |                             |           |           |                                                                  |
| <b>H. Prop.</b> General                               |      |                                      |  |                             |           |           |                                                                  |
| 中一 <sup>時</sup> 書 Inputs Dutputs LEDs                 |      |                                      |  |                             |           |           |                                                                  |
| 由一唱 System Impedances                                 |      |                                      |  |                             |           |           |                                                                  |
| Fi-File Fault Locator                                 |      |                                      |  |                             |           |           |                                                                  |
| <b>E-PE-Protection</b>                                |      |                                      |  |                             |           |           |                                                                  |
| 由一 <sup>解</sup> 。 Line Differential                   |      |                                      |  |                             |           |           |                                                                  |
| 白… <sup>84</sup> Distance Units                       |      |                                      |  |                             |           |           |                                                                  |
| n Pre Distance Units<br><b>Pro</b> Characteristic     |      |                                      |  |                             |           |           |                                                                  |
|                                                       |      |                                      |  |                             |           |           |                                                                  |
| ■ Earl Timers                                         |      |                                      |  |                             |           |           |                                                                  |
| <sup>3</sup> 라고 Lagging Phase Operation Ph-Ph-G Fault |      |                                      |  |                             |           |           |                                                                  |
|                                                       |      |                                      |  |                             |           |           |                                                                  |
| - <sup>로</sup> 테크: Series Compensation Logic          |      |                                      |  |                             |           |           |                                                                  |
| Parallel Line Coupling                                |      |                                      |  |                             |           |           |                                                                  |
| <sup>■ 2</sup> Zone 1 Units                           |      |                                      |  |                             |           |           |                                                                  |
| <b>THE Zone 2 Units</b>                               |      |                                      |  |                             |           |           |                                                                  |
| <b>THE Zone 3 Units</b>                               |      |                                      |  |                             |           |           |                                                                  |
| <b>Pro</b> Zone 4 Units                               |      |                                      |  |                             |           |           |                                                                  |
| <b>The Zone 5 Units</b>                               |      |                                      |  |                             |           |           |                                                                  |
| - Ha Zone 6 Units                                     |      |                                      |  |                             |           |           |                                                                  |
| <b>Pro</b> Zone 7 Units                               |      |                                      |  |                             |           |           |                                                                  |
| <b>The Zone 8 Units</b>                               |      |                                      |  |                             |           |           |                                                                  |
| <sup>. 마음</sup> Distance Supervision                  |      |                                      |  |                             |           |           |                                                                  |
| 由一 <sup>单进</sup> = Close Onto Fault                   |      |                                      |  |                             |           |           |                                                                  |
| File Fuse Failure                                     |      |                                      |  |                             |           |           |                                                                  |
| <sup>. 이름</sup> Dead Line Detector                    |      |                                      |  |                             |           |           |                                                                  |
| <sup>. 마음</sup> Load Encroachment                     |      |                                      |  |                             |           |           |                                                                  |
| Prover Swing Detector                                 |      |                                      |  |                             |           |           |                                                                  |
| - <sup>*-분</sup> - Remote Open Breaker Detector       |      |                                      |  |                             |           |           |                                                                  |
| <b>E-B</b> Directional                                |      |                                      |  |                             |           |           |                                                                  |
| <b>Prior</b> Distance Directional                     |      |                                      |  |                             |           |           |                                                                  |
| <b>Press</b> Current Directional                      |      |                                      |  |                             |           |           |                                                                  |
| <b>E-Fa</b> Overcurrent<br>$\ddot{\phantom{0}}$       |      |                                      |  |                             |           |           |                                                                  |

Figure 20

Rua Visconde de Ouro Preto, 75 – Bairro Custódio Pereira – CEP 38405-202

#### Uberlândia/MG

Telefone: (34) 3218-6800 - Fax: (34) 3218-6810

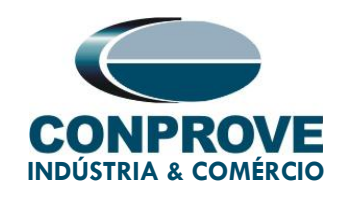

#### <span id="page-20-0"></span>3.8. Outputs

In order to test the trip signal of function 21, a binary output of the relay will be used to collect this signal by the test set. In the figure below, configure the first output as the trip of zones 1, 2 and 3, both neutral and phase.

| ZIVercomPlus-2.13.3.0 db[3.47.3.0]                                                                                                    |                                  |                             |             | $\Box$<br>$\overline{\phantom{a}}$<br>$\times$                                               |
|----------------------------------------------------------------------------------------------------|----------------------------------|-----------------------------|-------------|----------------------------------------------------------------------------------------------|
| File View IEDs Configuration Help                                                                                                    |                                  |                             |             | $\sqrt{S}$                                                                                   |
| $\times$                                                                                                    | <b>日子 E+ Group 1</b>             | ▼ Group 1 active   『 島崎 日は番 |             | ts Outputs LEDs\Outputs\Slot A\Digital Output 1\Logic OR signals                             |
| E-Com S/S Example                                                                                                    | Text                             | 1T Current value            | New value   | Units   Information                                                                          |
| 000-DLFA-2A2473BZ000000XDX0-2010551                                                                                                    | $\boxdot$<br>nnal 1.             | $*$ None                    | <b>None</b> |                                                                                              |
| 由 <b>图 Status</b><br>· G Configuration                                                                                                    | $\blacktriangleright$ Signal 2   | $#$ None                    | None        |                                                                                              |
| <b>E</b> Settings                                                                                                    | $\overline{\mathbf{z}}$ Signal 3 | $\overline{\bullet}$ None   | <b>None</b> |                                                                                              |
| - Ha Nominal Values                                                                                                    | $\Xi$ Signal 4                   | $#$ None                    | None        |                                                                                              |
| <b>Pro</b> Date and Time                                                                                                    | Signal 5                         | $#$ None                    | None        |                                                                                              |
| <sub>E</sub> PH Communications<br>由一時= Synchronization                                                                                                    | $\blacktriangleright$ Signal 6   | $#$ None                    | <b>None</b> |                                                                                              |
| - <sup>미른</sup> Autodimming                                                                                                    | □ Signal 7                       | $#$ None                    | None        |                                                                                              |
| ां <sup>-</sup> नै∎ General                                                                                                    | Signal 8                         | $#$ None                    | None        |                                                                                              |
| □ <sup>■</sup> ■ Inputs Outputs LEDs                                                                                                    | $\blacktriangleright$ Signal 9   | $#$ None                    | None        |                                                                                              |
| 由一體 Transducers<br><b>E-FE-Inputs</b>                                                                                                    | $\blacktriangleright$ Signal 10  | $\overline{=}$ None         | None        |                                                                                              |
| 中一體: Virtual Digital Inputs                                                                                                    | □ Signal 11                      | $#$ None                    | None        |                                                                                              |
| 日- <sup>11</sup> - Outputs                                                                                                    |                                  | $#$ None                    |             |                                                                                              |
| <b>国情 Slot A</b>                                                                                                    | Signal 12                        |                             | None        |                                                                                              |
| 白·嗜· Digital Dutput 1<br><b>Figure 1</b> Logic OR signals                                                                                                    | □ Signal 13                      | $#$ None                    | <b>None</b> |                                                                                              |
| 由 -- <sup>Dig</sup> Digital Output 2                                                                                                    | □ Signal 14                      | $#$ None                    | <b>None</b> |                                                                                              |
| 由 --- <sup>■ 通</sup> = Digital Dutput 3                                                                                                    | Signal 15                        | $#$ None                    | None        |                                                                                              |
| 由… <sup>■ H</sup> a Digital Dutput 4                                                                                                    | Signal 16                        | $#$ None                    | None        |                                                                                              |
| 由一時 Digital Output 5                                                                                                    |                                  |                             |             |                                                                                              |
| 由 -- <sup>Pro</sup> ne Digital Dutput 6<br>由… <sup>■提</sup> = Digital Output 7                                                                                                    |                                  |                             |             |                                                                                              |
| 由一 <sup>。</sup> 是 Slot B                                                                                                    |                                  |                             |             |                                                                                              |
| 南一 <sup>神通</sup> 山 Slot D                                                                                                    |                                  |                             |             |                                                                                              |
| 由一 <sup>点</sup> 。 Virtual Digital Dutputs                                                                                                    |                                  |                             |             |                                                                                              |
| <b>B</b> PL Leds<br>सं--- "से System Impedances                                                                                                    |                                  |                             |             |                                                                                              |
| 由一體: Fault Locator                                                                                                    |                                  |                             |             |                                                                                              |
| n Protection                                                                                                    |                                  |                             |             |                                                                                              |
| - Line Differential                                                                                                    |                                  |                             |             |                                                                                              |
| 中一時 Distance Units<br>白一 <sup>●長</sup> 』Distance Units                                                                                                    |                                  |                             |             |                                                                                              |
| <b>From</b> Characteristic                                                                                                    |                                  |                             |             |                                                                                              |
| <sup>"唱</sup> 』Directional Type                                                                                                    |                                  |                             |             |                                                                                              |
| - <sup>■</sup> Ha Start Timers                                                                                                    |                                  |                             |             |                                                                                              |
| <b>INFORMATION CONTINUES IN THE PUT OF THE ART OF THE ART OF THE ART OF THE ART OF THE ART OF THE ART OF THE ART OF THE ART OF THE ART OF THE ART OF THE ART OF THE ART OF THE ART OF THE ART OF THE ART OF THE ART OF THE ART O</b> |                                  |                             |             |                                                                                              |
| D                                                                                                    |                                  |                             |             | TD <b>RD</b> RD   $\log$ S $\vee$ $\bigotimes$ $\bigotimes$ $\bigotimes$ 03/10/2021 10:40:47 |

Figure 21

By clicking on the option "None", highlighted in the previous figure, make the following adjustment.

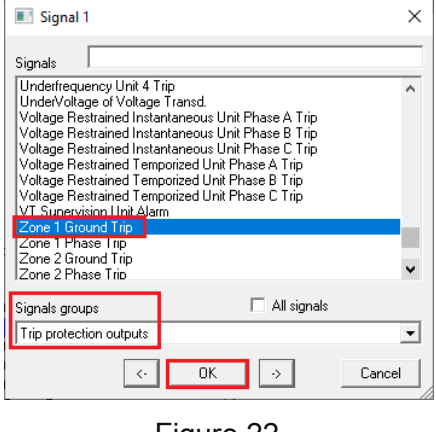

Figure 22

Rua Visconde de Ouro Preto, 75 – Bairro Custódio Pereira – CEP 38405-202 Uberlândia/MG

Telefone: (34) 3218-6800 - Fax: (34) 3218-6810

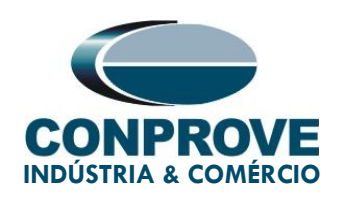

Repeat the above procedure for the phase trip and zones 2 and 3.

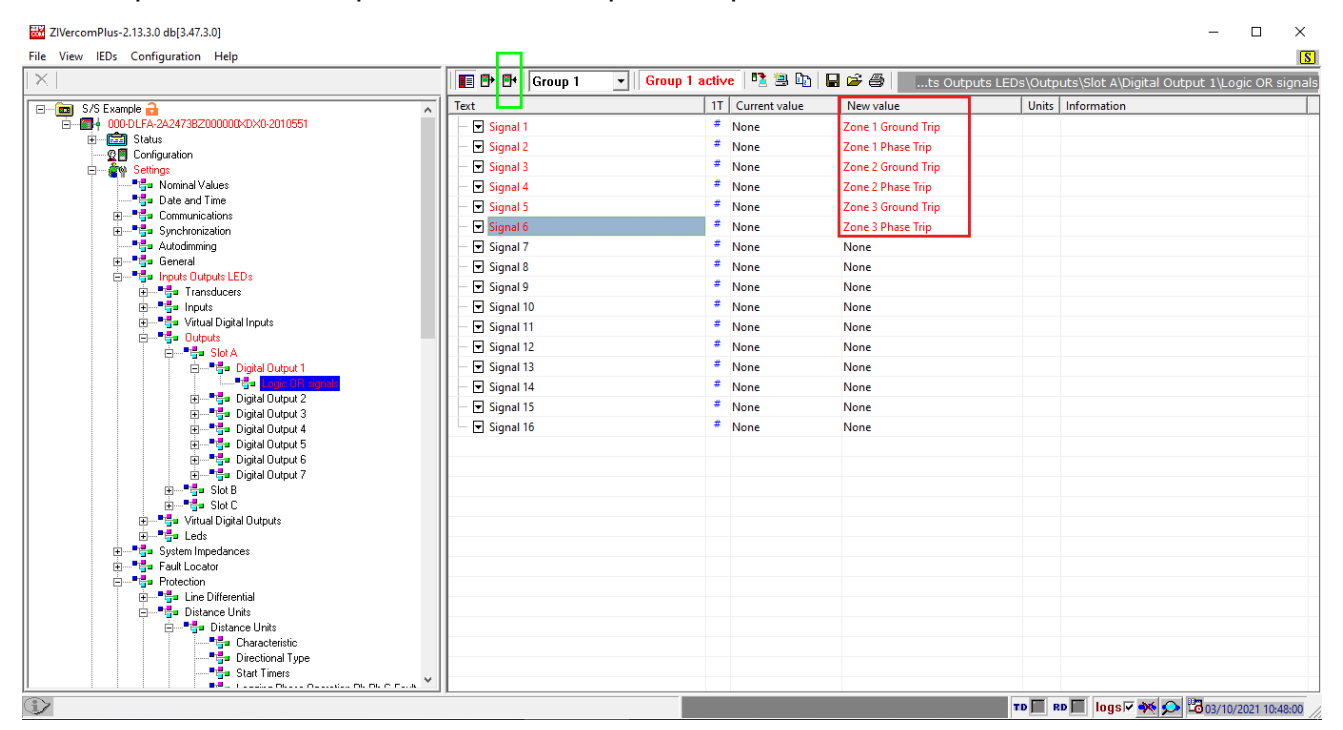

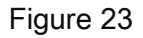

#### <span id="page-21-0"></span>4. Application Manager

Open the Conprove Test Center (CTC) software, shown in the figure below.

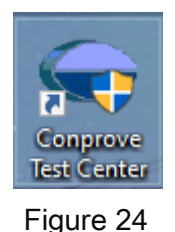

#### <span id="page-21-1"></span>4.1. Distance software settings

Open the Distance software within the Conprove Test Center (CTC) area, as shown in the figure below.

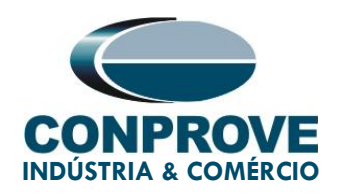

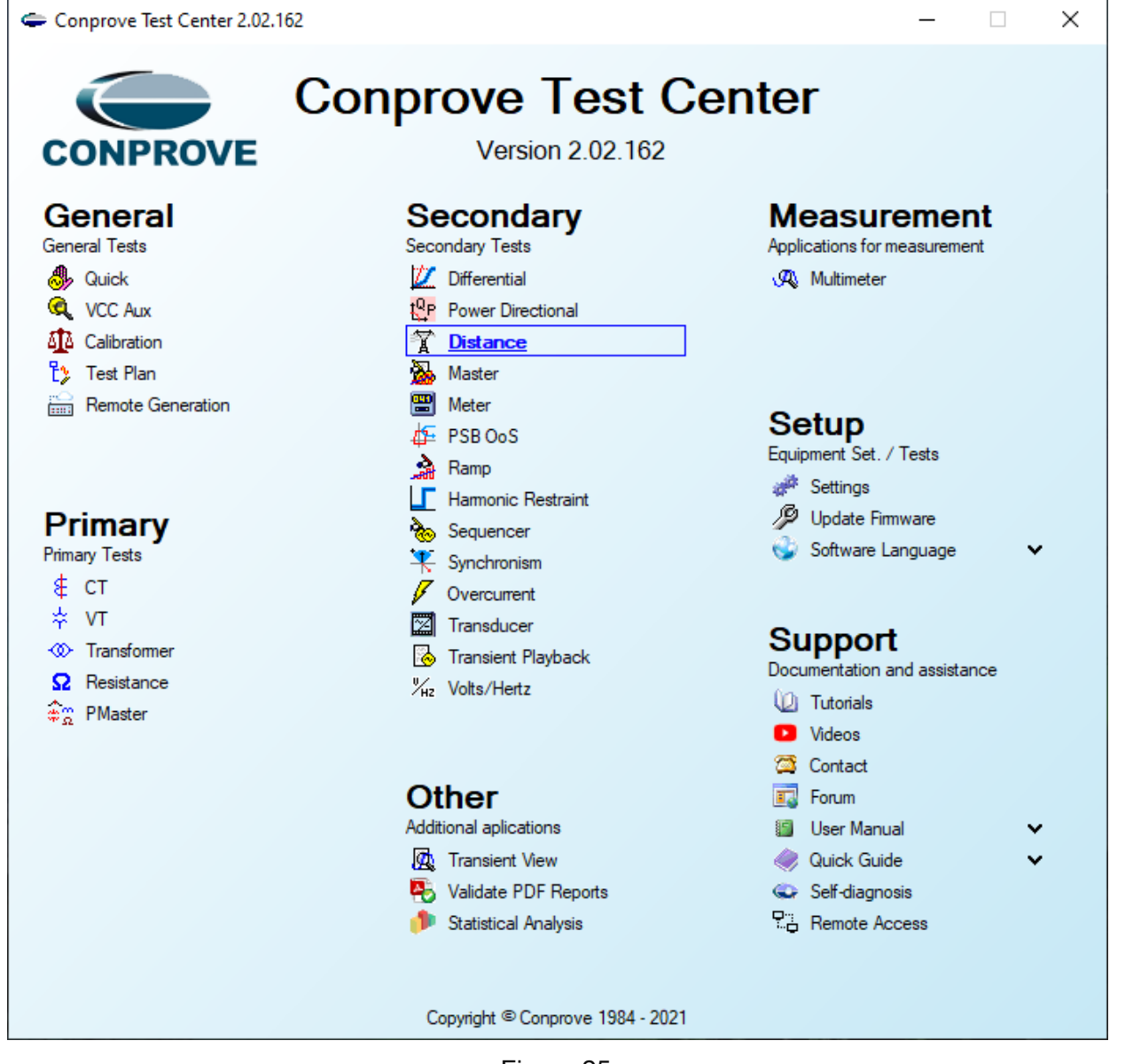

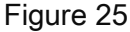

When opening the software, the "Settings" screen will open automatically (provided that the option "Open Settings when Start" found in the "Software Options" menu is selected). Otherwise, click directly on the "Settings" icon. Fill in the "General Inform." with details of the tested device, installation location and the person responsible. This facilitates the preparation of the report, and this tab will be the first to be shown.

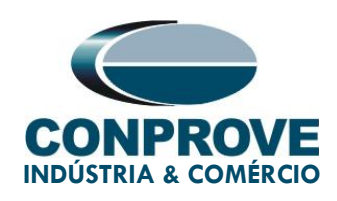

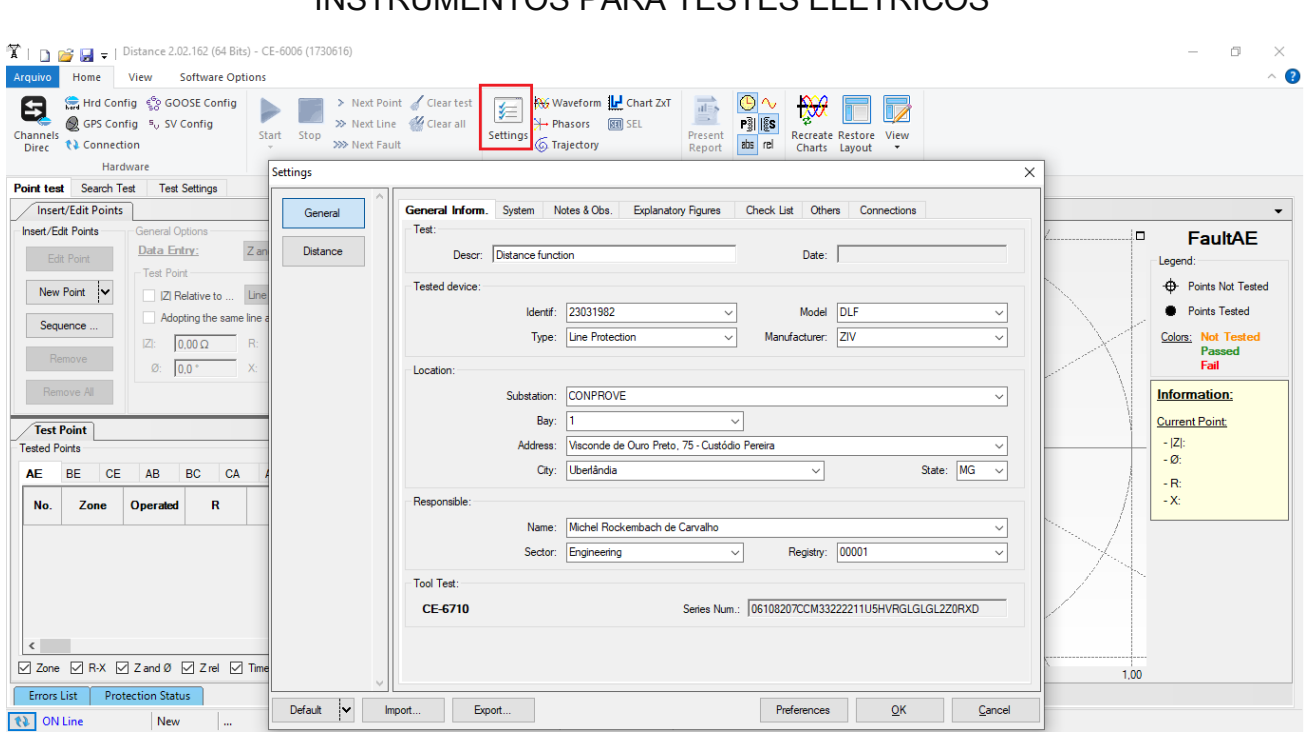

Figure 26

Also in the "Settings" area, there are other useful tabs for the user. In the figure below, within the "System" tab, the values of frequency, phase sequence, primary and secondary voltages, primary and secondary currents, transformation ratios of VTs and CTs are configured. There are also two sub tabs "Impedance" and "Source", whose data is not used for this test.

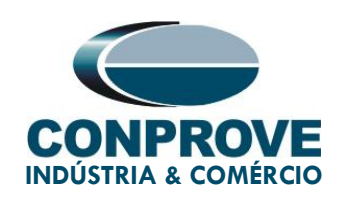

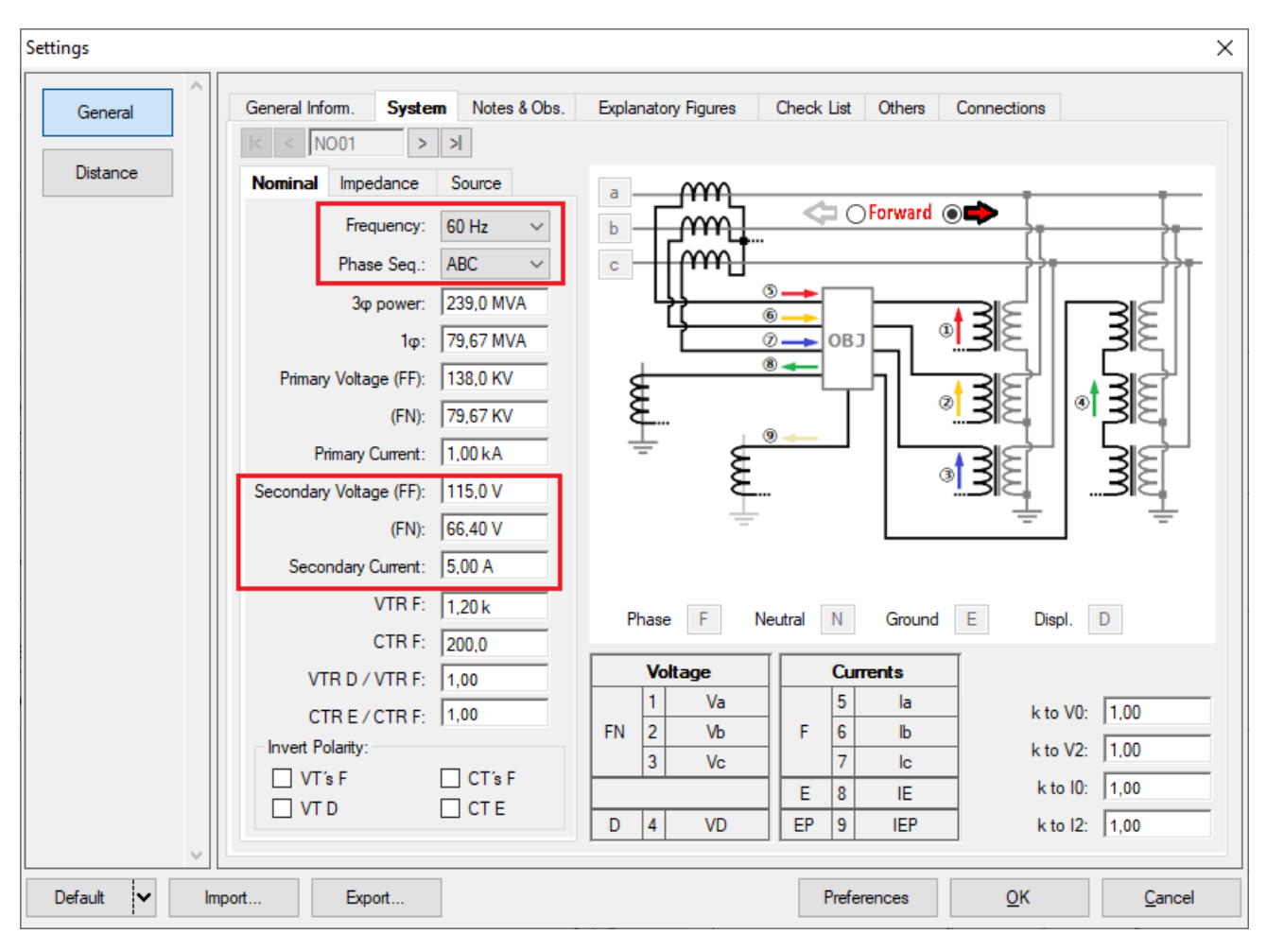

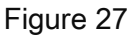

There are other tabs where the user can enter "Notes & Obs.", "Explanatory Figures", can create a "Check List" of the procedures for carrying out the test and also create a schematic of the connections between the test set and the test equipment.

#### <span id="page-24-0"></span>4.2. Distance screen > Distance Prot. Settings

Click on the *"Distance"* button, the screen shows the parameters of length, line angle and ground compensation factor. For this specific test you only need to configure the ground compensation factor.

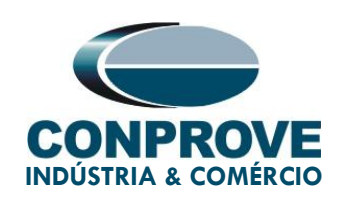

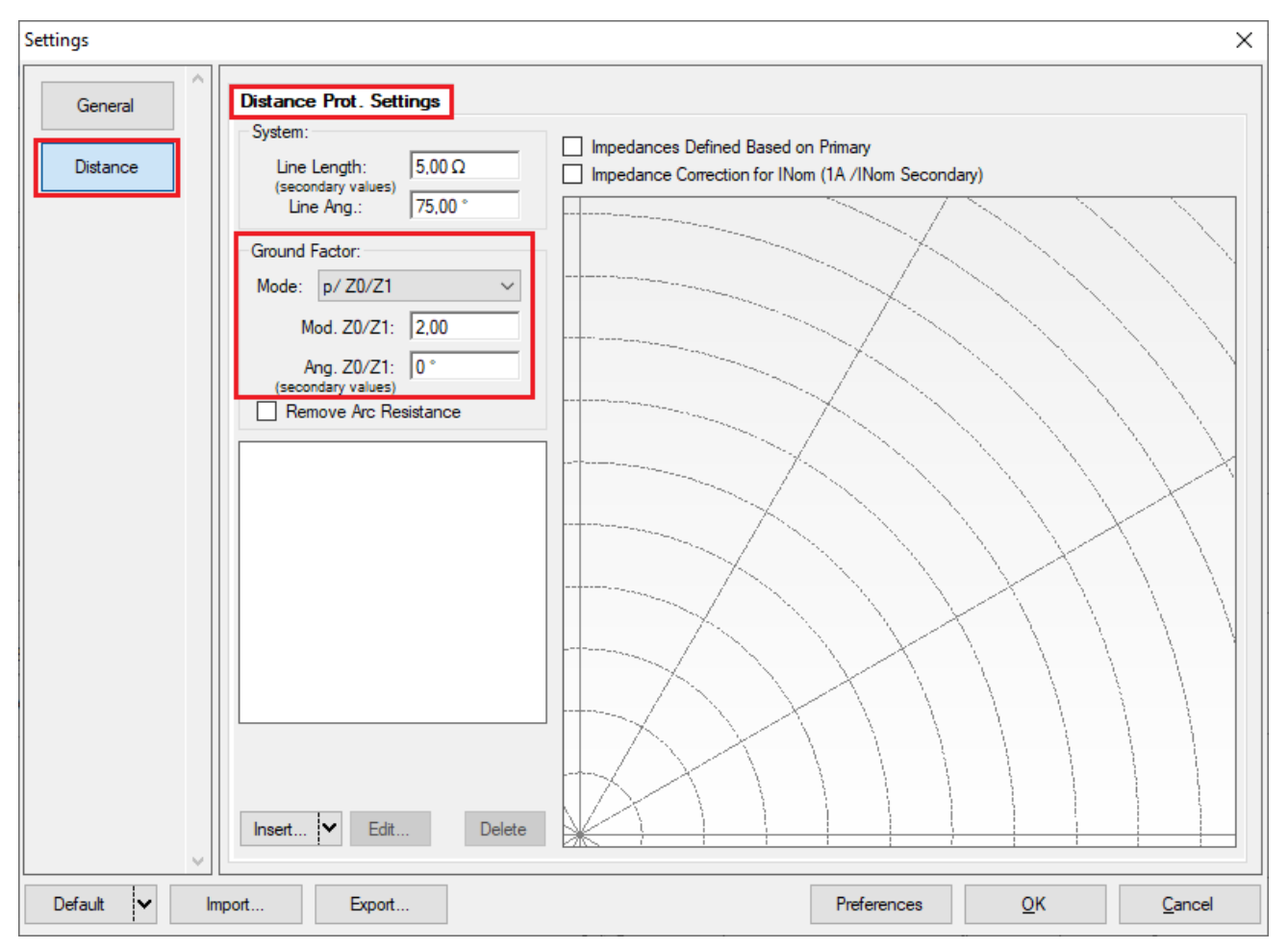

Figure 28

#### <span id="page-25-0"></span>4.3. Entering Zone 1

Click on the "Insert" field highlighted in the previous figure. In the settings screen, first choose the relay mask  $"ZIV$  DLF – Mho". You must adjust the actuation time, choose the type of fault (loop), enter the zone characteristics and directionality. Adjust the tolerance values and finally click on "OK".

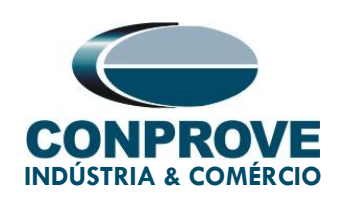

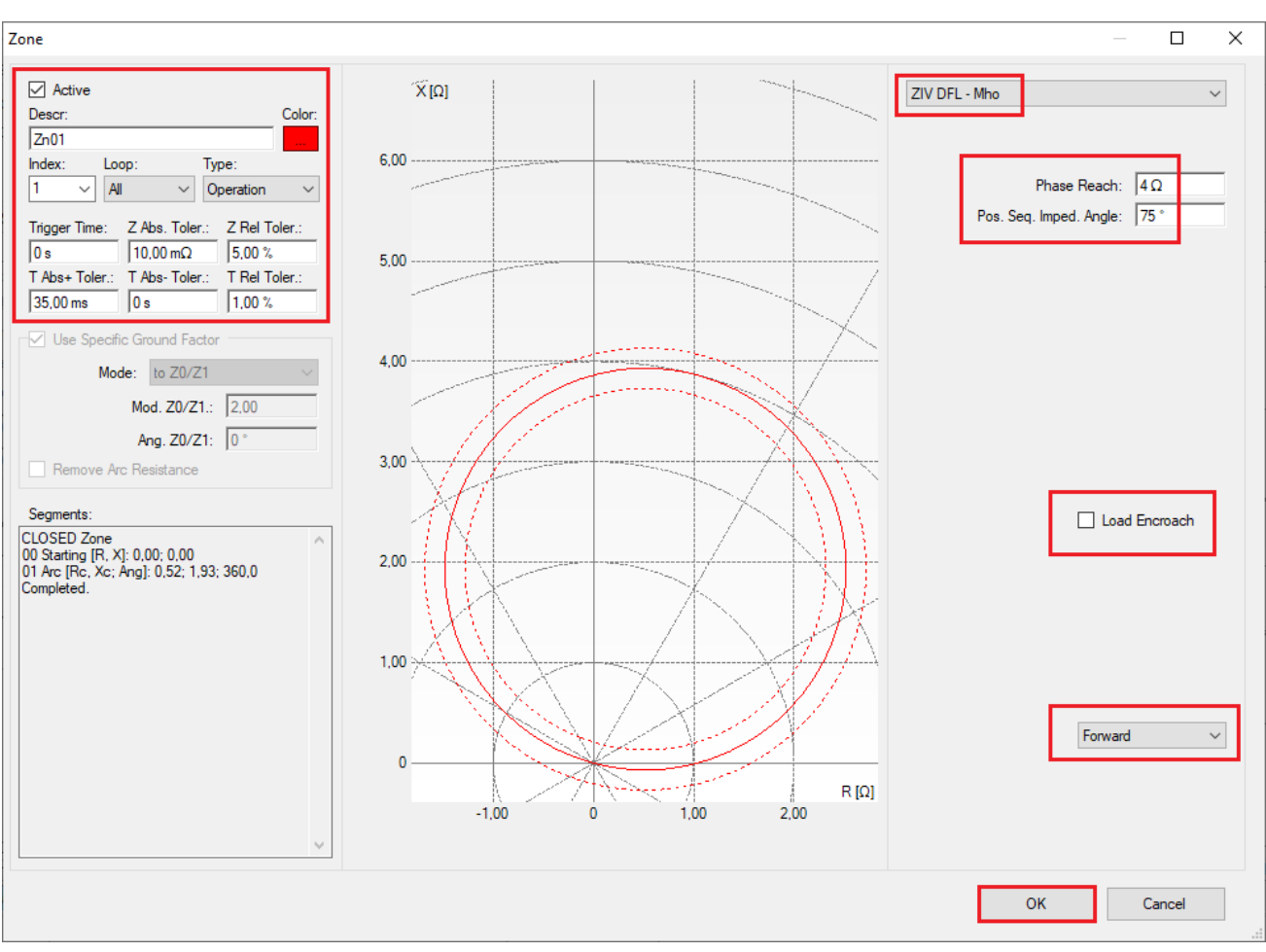

Figure 29

#### <span id="page-26-0"></span>4.4. Entering Zone 2

Repeat the procedure and choose the relay mask "ZIV DLF - Mho". You must adjust the actuation time, choose the type of fault (loop), enter the zone characteristics and directionality. Adjust the tolerance values and finally click on "OK".

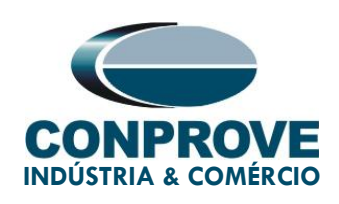

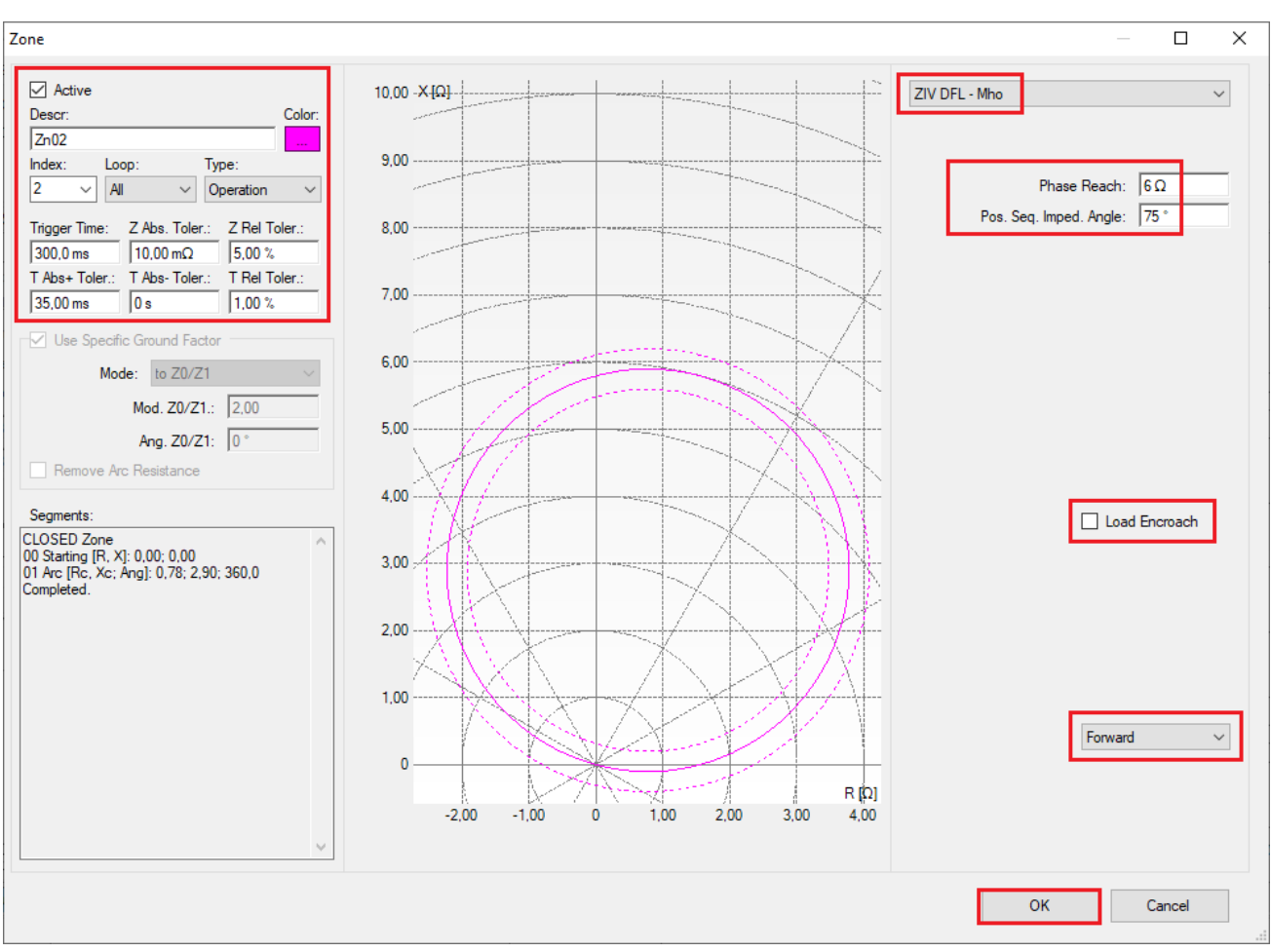

Figure 30

#### <span id="page-27-0"></span>4.5. Entering Zone 3

Repeat the procedure and choose the relay mask "ZIV DLF – Mho". You must adjust the actuation time, choose the type of fault (loop), enter the zone characteristics and directionality. Adjust the tolerance values and finally click on "OK".

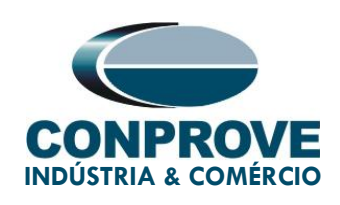

#### Zone  $\Box$  $\times$  $\overline{\triangledown}$  Active  $X[Q]$ ZIV DFL - Mho  $\checkmark$ Color: Descr  $3,00$  $\sqrt{Zn03}$ **Index:** Loop Type: Phase Reach:  $\sqrt{5\Omega}$  $\overline{3}$  $\vee$  All  $\overline{\smash{\vee}}$  Operation  $2,00 \div$ Pos. Seq. Imped. Angle: 75 Trigger Time: Z Abs. Toler.: Z Rel Toler.:  $\sqrt{10,00 \text{ m}\Omega}$  $5,00%$  $0.600 s$ T Abs- Toler.: T Abs+ Toler.: T Rel Toler  $1.00$  $1,00%$ 35.00 ms  $\sqrt{0}$ s Use Specific Ground Factor Mode:  $\overline{16}$  to  $\overline{20/21}$  $\theta$ Mod. Z0/Z1.: 2.00 Ang. Z0/Z1: 0°  $-1.00$ Remove Arc Resistance Segments:  $\Box$  Load Encroach **CLOSED Zone**<br>
CLOSED Zone<br>
00 Starting [R, X]: 0,00; 0,00<br>
01 Arc [Rc, Xc; Ang]: -0,65; -2,41; 360,0<br>
Completed.  $-2.00$  $-3.00$  $-4.00$ Reverse  $-5.00$  $R[\Omega]$  $-3.00$  $-2,00$  $-1,00$  $\dot{\mathbf{0}}$  $1,00$ 2.00 R: 0,930  $\Omega$ : X: -3,79  $\Omega$ : Mod: 3,90  $\Omega$ : Ang: -76,19 °  $\overline{OK}$ Cancel

#### INSTRUMENTOS PARA TESTES ELÉTRICOS

Figure 31

### <span id="page-28-0"></span>5. Channel Direction and Hardware Configurations

Click on the icon illustrated below.

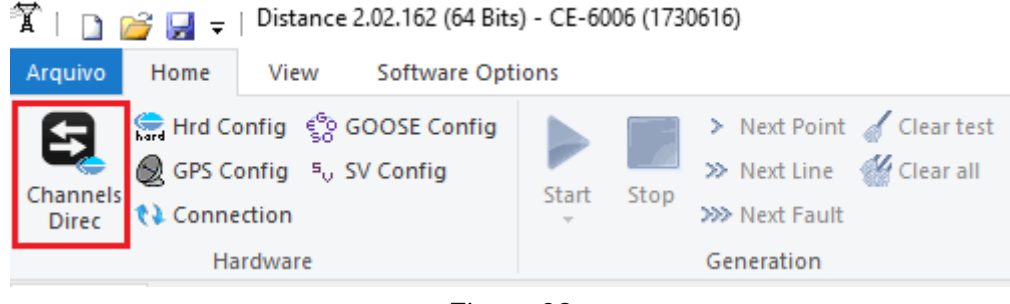

Figure 32

Rua Visconde de Ouro Preto, 75 – Bairro Custódio Pereira – CEP 38405-202 Uberlândia/MG

Telefone: (34) 3218-6800 - Fax: (34) 3218-6810

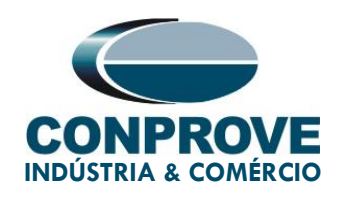

#### Then click on the highlighted icon to configure the hardware.

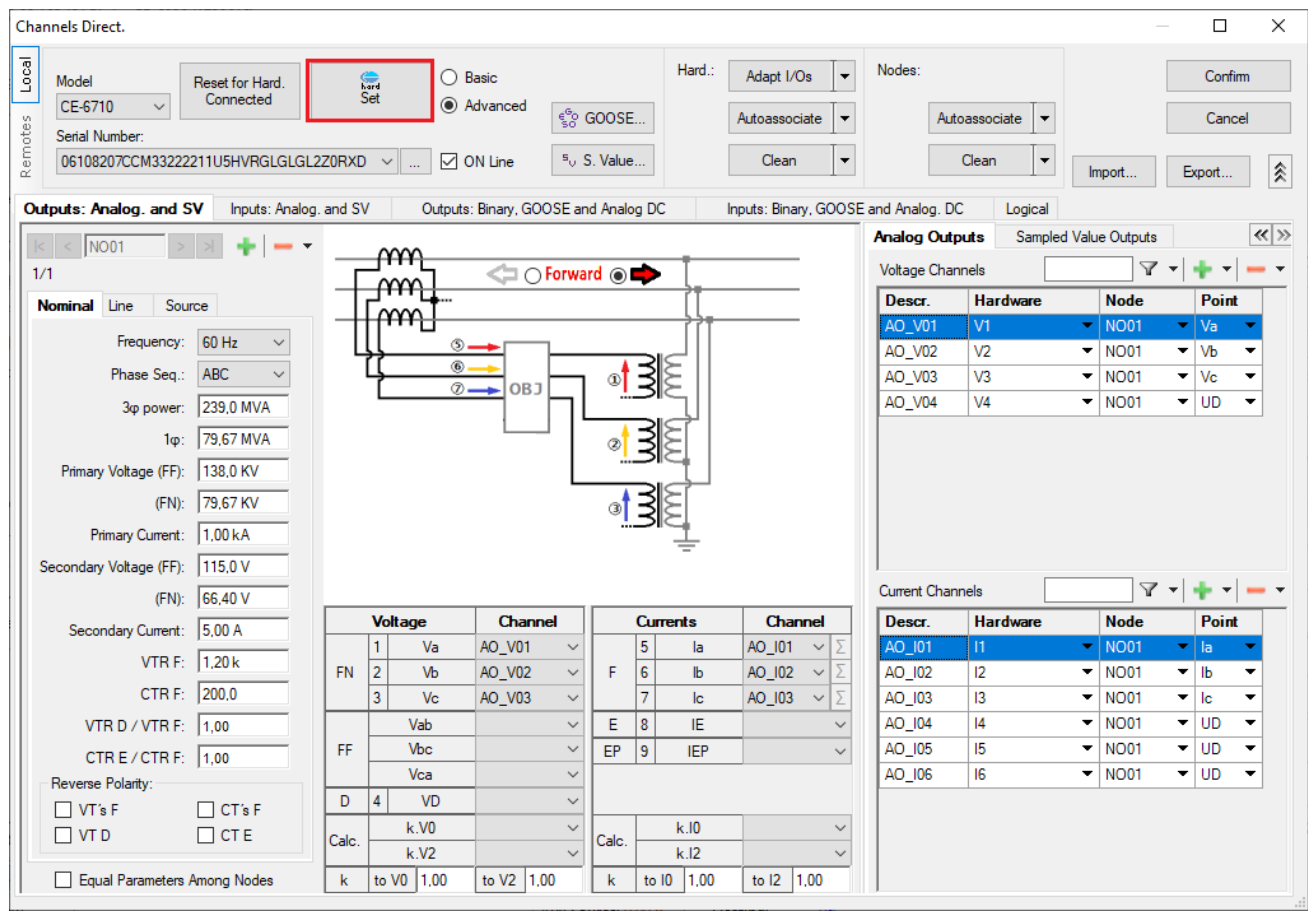

Figure 33

Choose the configuration of the channels, adjust the auxiliary source and the stopping method of the binary inputs. To finish click on "OK".

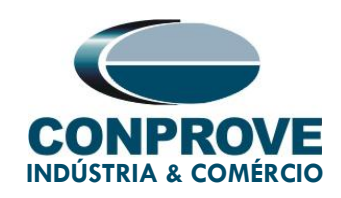

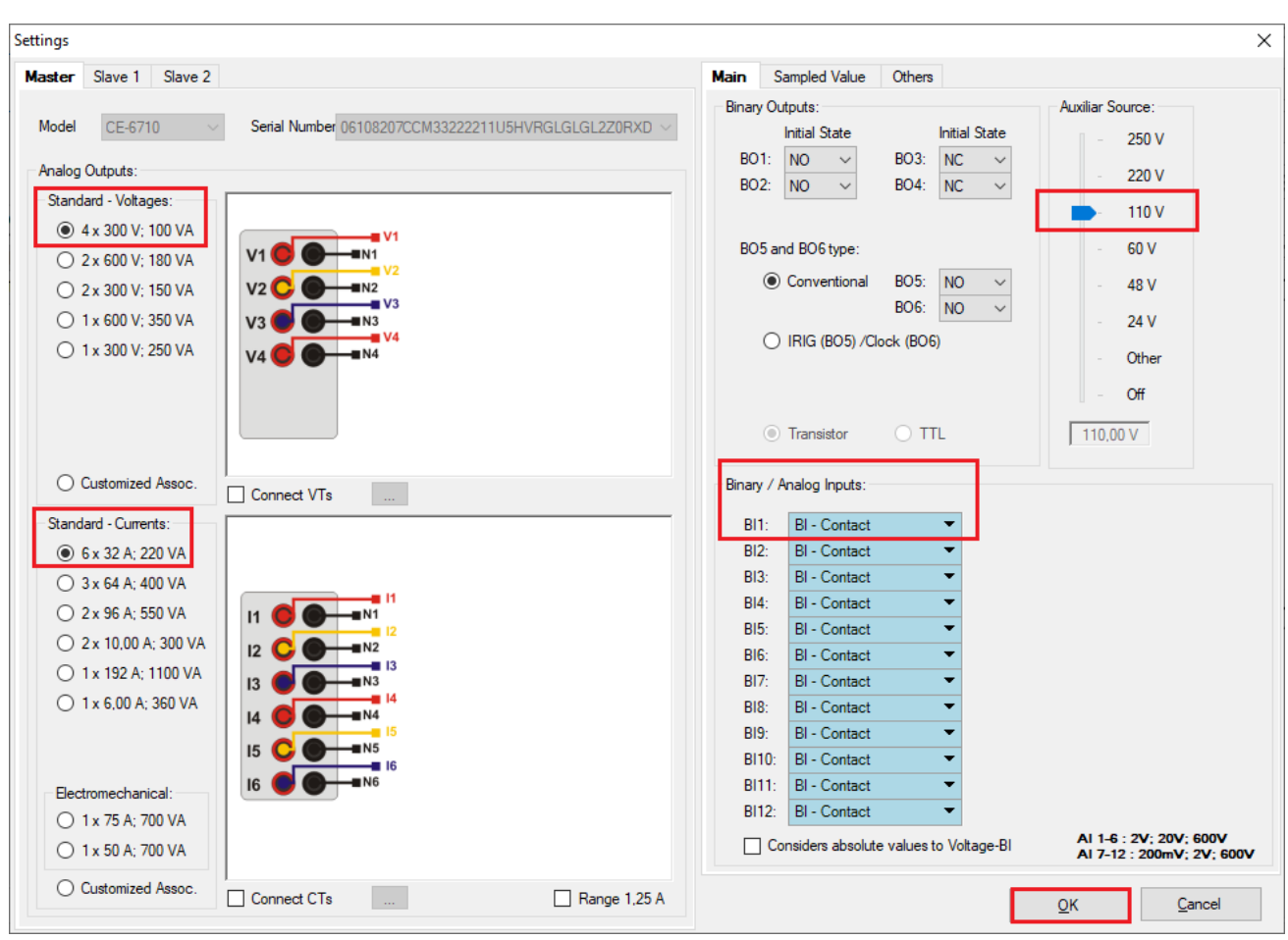

Figure 34

On the next screen choose "Basic" and on the next window (didn't show) choose "YES", finally click on "Confirm".

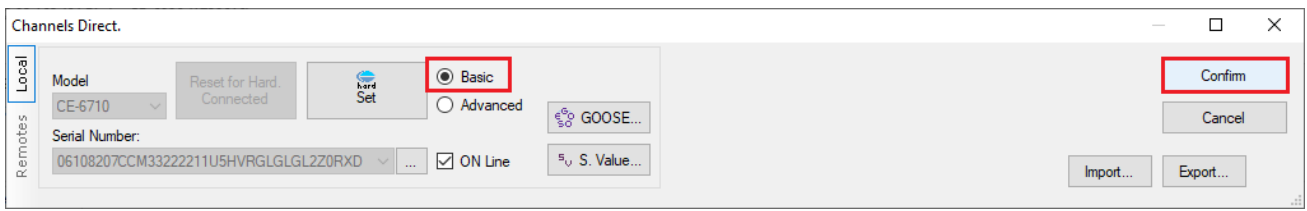

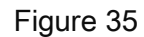

Rua Visconde de Ouro Preto, 75 – Bairro Custódio Pereira – CEP 38405-202

#### Uberlândia/MG

Telefone: (34) 3218-6800 - Fax: (34) 3218-6810

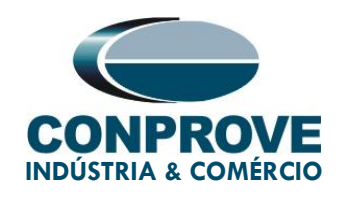

#### <span id="page-31-0"></span>6. Restore Layout

Due to the great flexibility that the software presents, allowing the user to choose which windows are displayed and in which position, the command is used to restore the default settings. Click on the "Recreate Charts" button and then click on "Restore Layout".

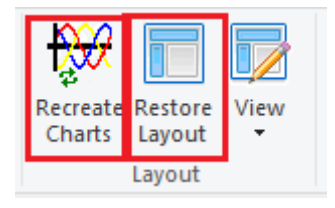

Figure 36

#### <span id="page-31-1"></span>7. Test structure for function 21

#### <span id="page-31-2"></span>7.1. Test Settings

By clicking on the "Test Settings" tab, the user must insert a pre-fault with balanced nominal voltages and currents with null values so that the test takes place properly. Another important setting is the binary input used as a stopwatch which for ground units is set to "BI01".

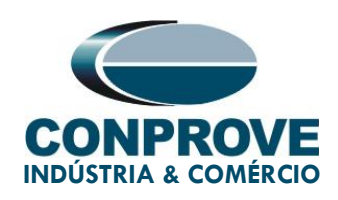

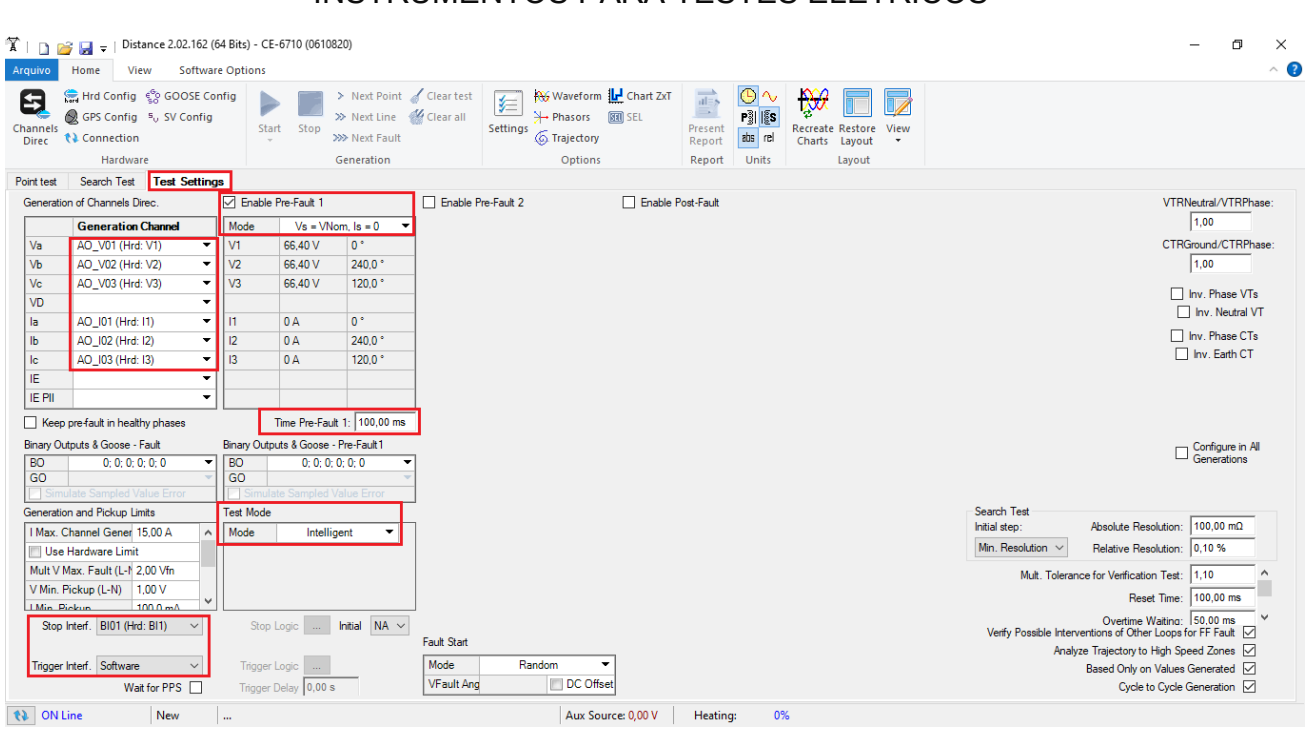

Figure 37

#### <span id="page-32-0"></span>7.2. Search Test

There are two types of tests, the "Point Test" and the "Search Test", however only the search will be presented.

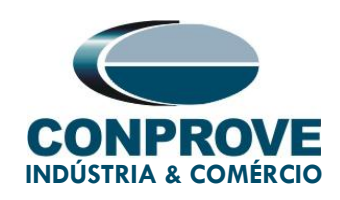

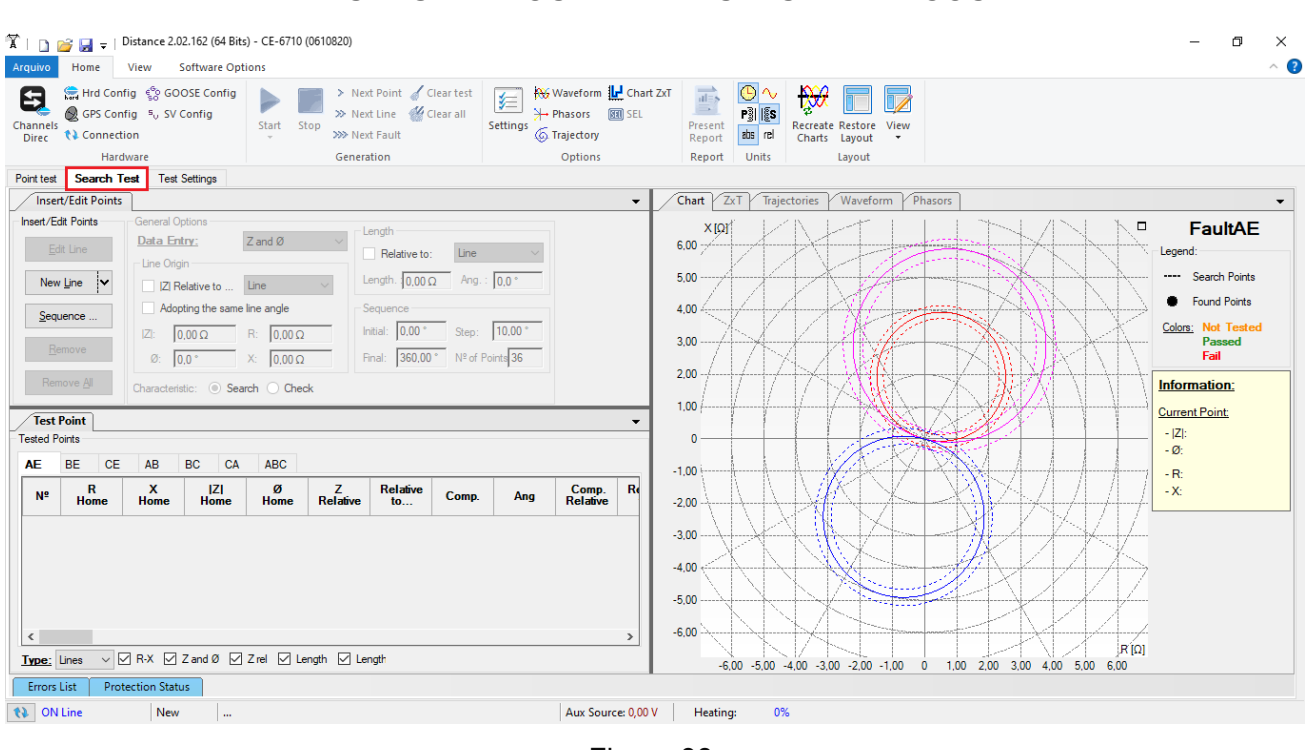

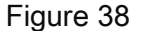

On the "Insert/Edit Points" tab, click on the "Sequence" button. Choose the types of faults, in this case, for simplicity, AE, AB and ABC were chosen.

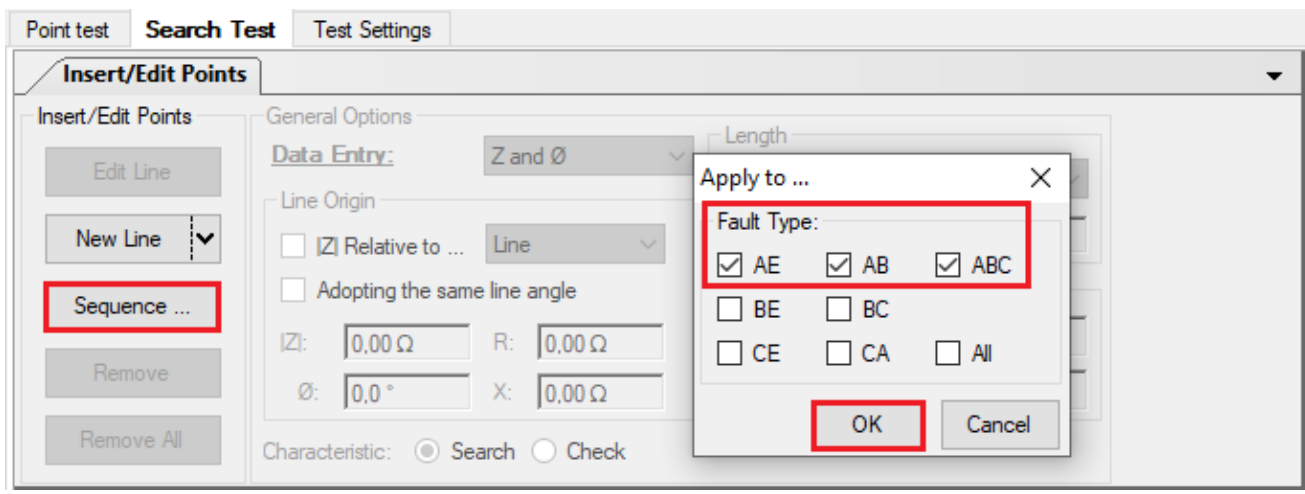

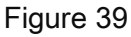

Rua Visconde de Ouro Preto, 75 – Bairro Custódio Pereira – CEP 38405-202

#### Uberlândia/MG

Telefone: (34) 3218-6800 - Fax: (34) 3218-6810

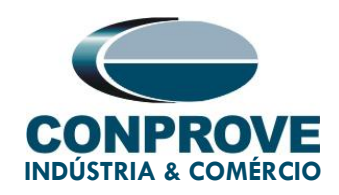

Choose a start point as the origin, set a length value, choose a start angle, end angle, and pitch. In this way the search lines are drawn automatically.

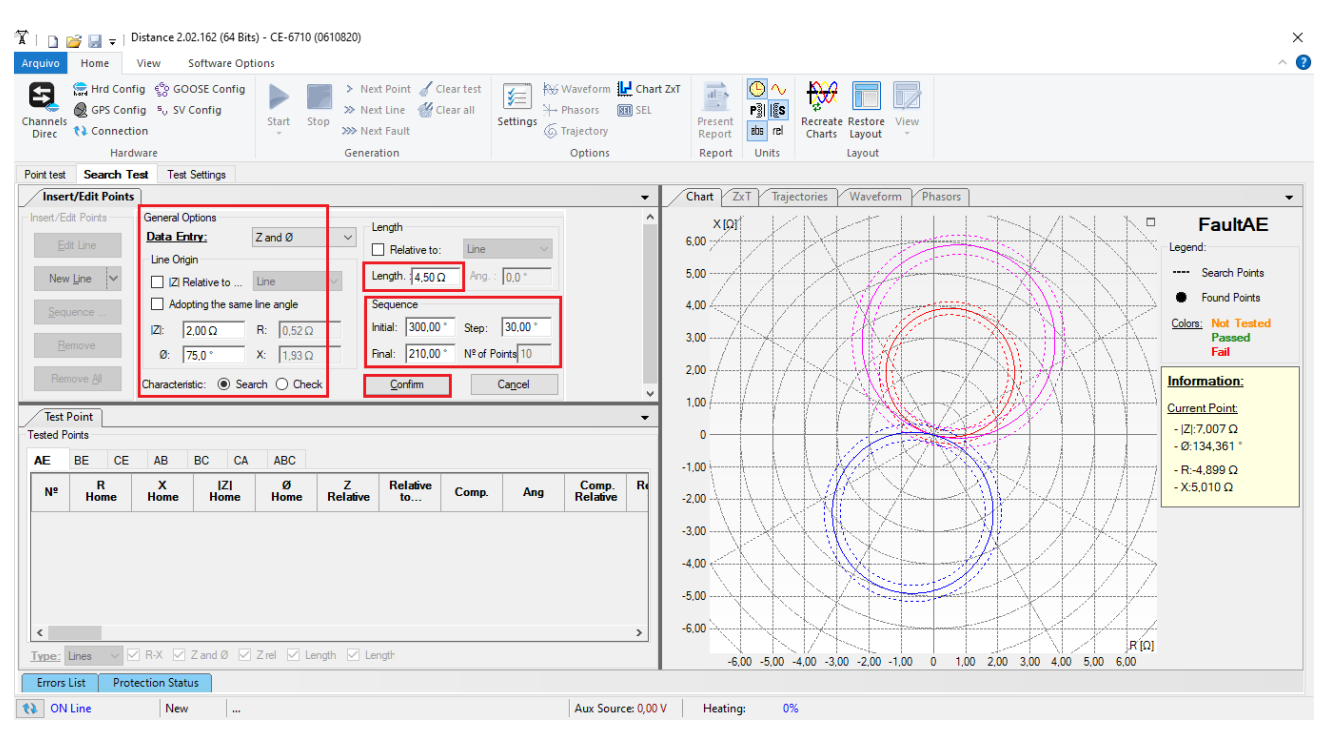

Figure 40

Click on the "Confirm" button to create the search lines for zones 1 and 2. For zone 3 a new sequence must be entered by repeating the procedure.

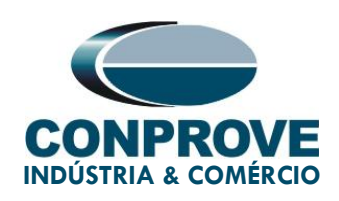

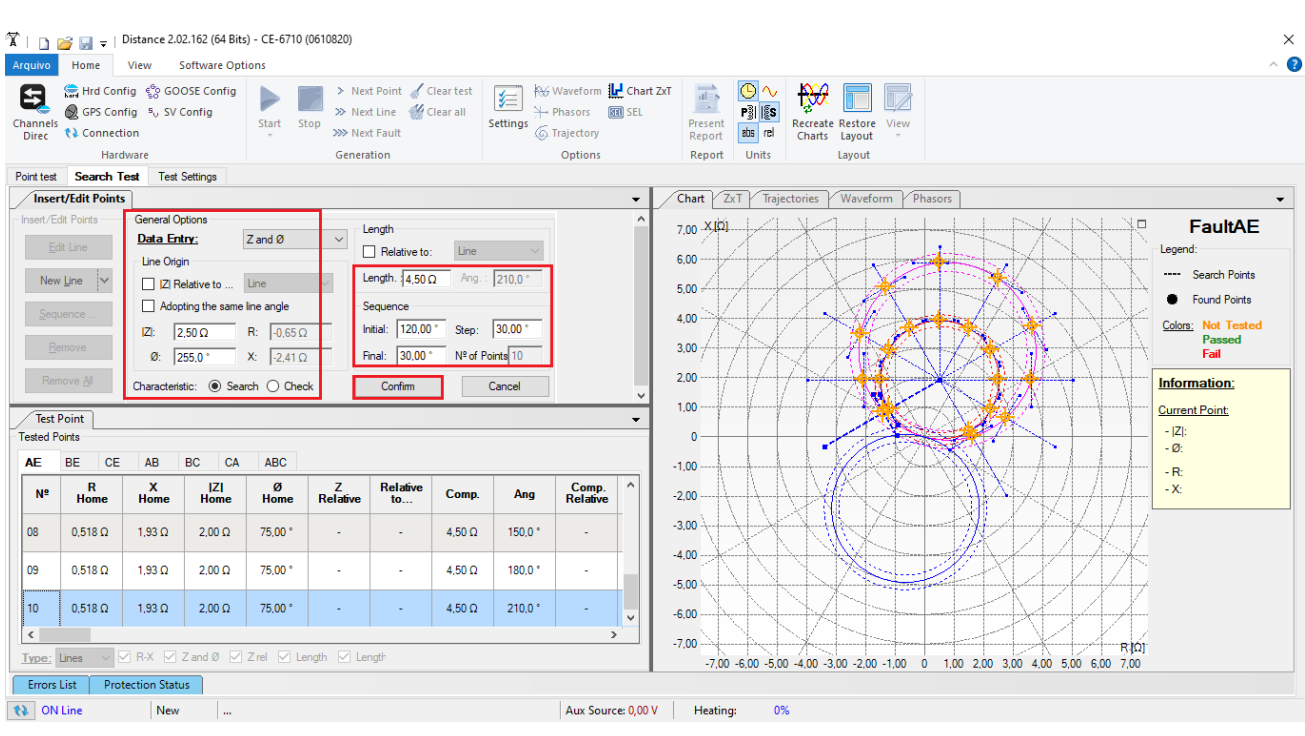

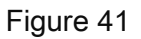

Start the generation by clicking on the icon highlighted below or using the command " $Alt + G$ ".

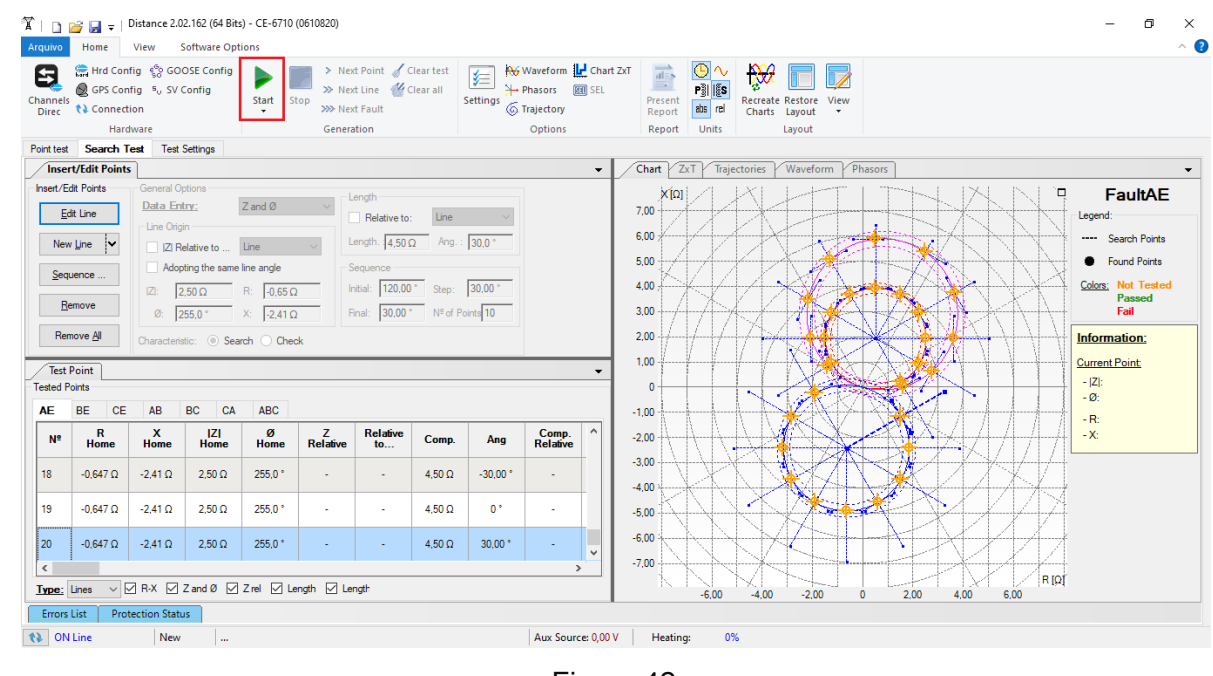

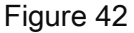

Rua Visconde de Ouro Preto, 75 – Bairro Custódio Pereira – CEP 38405-202

#### Uberlândia/MG

Telefone: (34) 3218-6800 - Fax: (34) 3218-6810

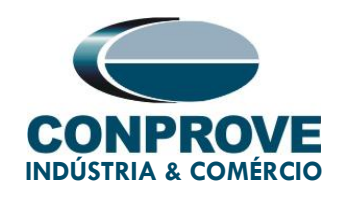

#### <span id="page-36-0"></span>7.3. Final result fault AE

By clicking on the " $AE$ " tab, the final result is verified. It is observed that all points are within the tolerances given by the manufacturer so that the test is approved.

| Arquivo                                   | Home                                                      | View                                                                   | <b>Software Options</b>                                                                                |                                                                         |                 |                                                                                                    |                                 |                       |                                                                            |                                                                      |                                               |                                                        |                                 |   |             |                                                                                                    | $\Box$<br>$\times$<br>$\sim$ $\bullet$ |
|-------------------------------------------|-----------------------------------------------------------|------------------------------------------------------------------------|----------------------------------------------------------------------------------------------------|-------------------------------------------------------------------------|-----------------|----------------------------------------------------------------------------------------------------|---------------------------------|-----------------------|----------------------------------------------------------------------------|----------------------------------------------------------------------|-----------------------------------------------|--------------------------------------------------------|---------------------------------|---|-------------|----------------------------------------------------------------------------------------------------|----------------------------------------|
| 8<br>Channels<br><b>Direc</b>             | Hrd Config Co GOOSE Config<br><b>↑</b> Connection         | GPS Config 5 <sub>0</sub> SV Config<br>Hardware                        |                                                                                                    | Start Stop                                                              | Generation      | > Next Point Geartest<br>>> Next Line <a> K<br/>Clear all<br/>&gt;&gt;&gt; Next Fault</a>                             |                                 | 医<br>Settings         | Waveform LI Chart ZxT<br>→ Phasors <b>图 SEL</b><br>6 Trajectory<br>Options | $\overline{ab}$<br>$\equiv$<br>Present<br>Report<br>Report           | ∣⊙∣∿<br>$P_3^3$ $ \xi s $<br>abs rel<br>Units | ₿Ø<br>Recreate Restore View<br>Charts Layout<br>Layout |                                 |   |             |                                                                                                    |                                        |
|                                           | Point test Search Test                                    |                                                                        | <b>Test Settings</b>                                                                                   |                                                                         |                 |                                                                                                    |                                 |                       |                                                                            |                                                                      |                                               |                                                        |                                 |   |             |                                                                                                    |                                        |
|                                           | <b>Insert/Edit Points</b>                                 |                                                                        |                                                                                                    |                                                                         |                 |                                                                                                    |                                 |                       | $\blacktriangledown$                                                       | Chart ZxT Trajectories                                               |                                               | Waveform Phasors                                       |                                 |   |             |                                                                                                    | $\blacktriangledown$                   |
| <b>Test Point</b><br><b>Tested Points</b> | Edit Line<br>New Line<br>Sequence<br>Remove<br>Remove All | Data Entry:<br>Line Origin<br>$ Z $ :<br>$\emptyset$ : 255.0 $\degree$ | Z Relative to  Line<br>Adopting the same line angle<br>$2.50 \Omega$<br>Characteristic: Search C Check | $Z$ and $Ø$<br>$R: 0.65 \Omega$<br>$\mathsf{X}$ : $\sqrt{-2.41 \Omega}$ |                 | Length<br>Relative to:<br>Length. $4.50 \Omega$ Ang.: 30.0 °<br>Sequence<br>Initial: 120,00 * Step: 30,00 *<br>Final: | Line<br>30,00 ° Nº of Points 10 |                       | $\blacktriangledown$                                                       | X[Q]<br>6,00<br>5.00<br>4,00<br>3,00<br>2.00<br>1,00<br>$\mathbf{0}$ |                                               | ٥ï<br>۱Ó<br>ν                                          | с                               | ٠ | Ξ           | <b>FaultAE</b><br>Legend:<br>---- Search Points<br>Found Points<br>Colors: Not Tested<br>Passed<br>Fail<br>Information:<br><b>Current Point:</b><br>$- Z $ :<br>$-$ Ø: |                                        |
| AE I                                      | <b>BE</b><br><b>CE</b><br>$\mathbf R$                     | AB<br>x                                                                | <b>BC</b><br>CA<br>$\mathbf R$                                                                         | <b>ABC</b><br>x                                                         | Z               | ø                                                                                                    | Z                               | ø                     |                                                                            | $-1,00$                                                              |                                               |                                                        | О                               |   |             | $-Ri$<br>$-X$                                                                                                    |                                        |
| N <sup>2</sup>                            | Nom.                                                      | Nom.                                                                   | Real                                                                                                   | Real                                                                    | Nom.            | Nom.                                                                                                    | Real                            | Real                  | <b>Status</b>                                                              | $-2.00$                                                              |                                               |                                                        |                                 |   |             |                                                                                                    |                                        |
| 18                                        | $1,52$ $\Omega$                                           | $-3,66$ $\Omega$                                                       | $1,52$ $\Omega$                                                                                        | $-3,66$ $\Omega$                                                        | $3,97$ $\Omega$ | $-67,50$ *                                                                                                    | $3,97$ $\Omega$                 | $-67,50$ *            | <b>Passed</b>                                                              | $-3.00$                                                              |                                               |                                                        |                                 |   |             |                                                                                                    |                                        |
| 19                                        | $1.85 \Omega$                                             | $-2.41$ $\Omega$                                                       | $1.85 \Omega$                                                                                          | $-2.41$ $\Omega$                                                        | $3.04\Omega$    | $-52,49$ <sup>*</sup>                                                                                                 | $3,04$ $\Omega$                 | $-52.49$ <sup>*</sup> | <b>Passed</b>                                                              | $-4,00$                                                              |                                               |                                                        |                                 |   |             |                                                                                                    |                                        |
| 20                                        | $1,52$ $\Omega$                                           | $-1,16$ $\Omega$                                                       | $1.52 \Omega$                                                                                          | $-1.16\Omega$                                                           | $1.91 \Omega$   | $-37.48$ $^{\circ}$                                                                                                   | $1,91 \Omega$                   | $-37,48$ *            | Passed                                                                     | $-5,00$<br>$-6,00$                                                   |                                               |                                                        |                                 |   |             |                                                                                                    |                                        |
| <b>Errors List</b>                        |                                                           | <b>Protection Status</b>                                               | Type: Points $\vee$ 2 Zone $\boxdot$ R-X $\boxdot$ Z rel $\Box$ Time $\Box$ V&I                        |                                                                         |                 |                                                                                                    |                                 |                       |                                                                            |                                                                      |                                               | $-6.00 - 5.00 - 4.00 - 3.00 - 2.00 - 1.00$             | 0 1.00 2.00 3.00 4.00 5.00 6.00 |   | $R[\Omega]$ |                                                                                                    |                                        |
| <b>ti</b> ON Line                         |                                                           | New                                                                    |                                                                                                    |                                                                         |                 |                                                                                                    |                                 |                       | Aux Source: 0,00 V                                                         | Heating:                                                             | 0%                                            |                                                        |                                 |   |             |                                                                                                    |                                        |

Figure 43

#### <span id="page-36-1"></span>7.4. Final result fault AB

By clicking on the " $AB$ " tab, the final result is verified. It is observed that all points are within the tolerances given by the manufacturer so that the test is approved.

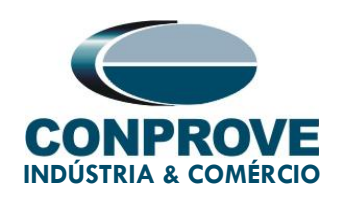

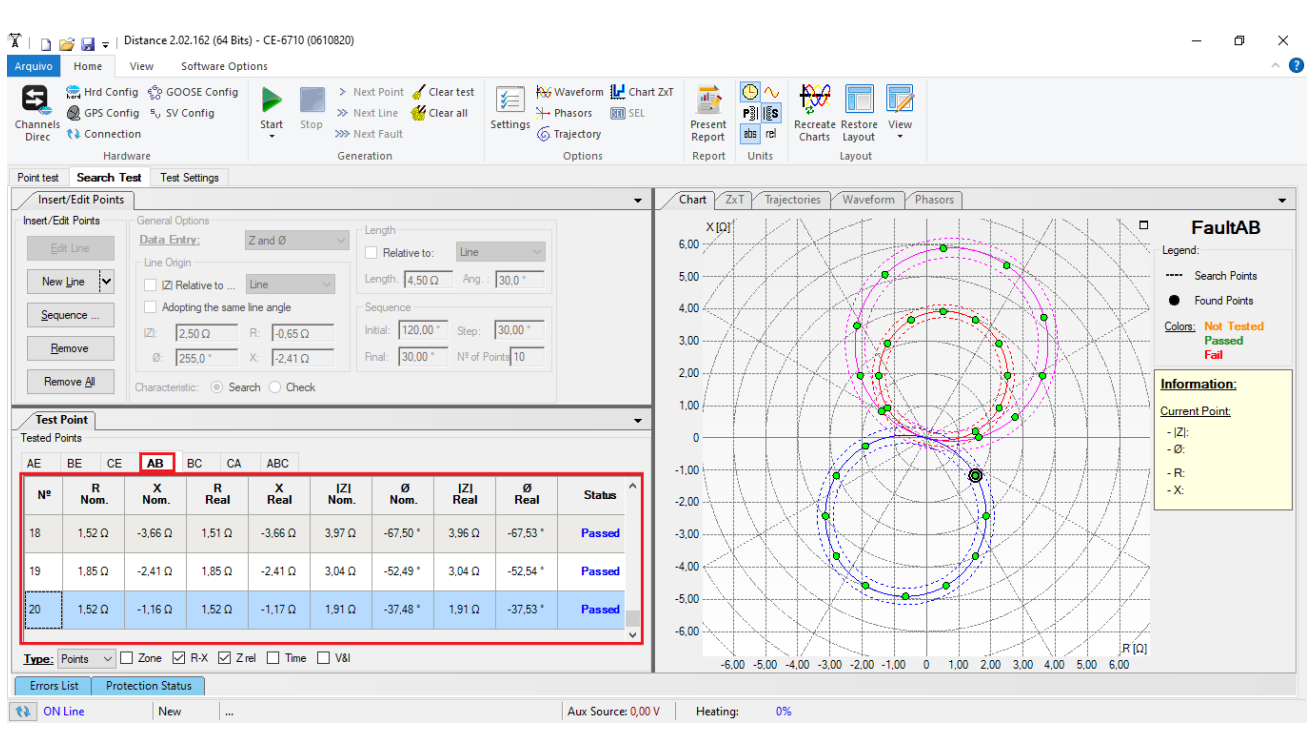

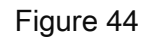

#### <span id="page-37-0"></span>7.5. Final result fault ABC

By clicking on the "ABC" tab, the final result is verified. It is observed that all points are within the tolerances given by the manufacturer so that the test is approved.

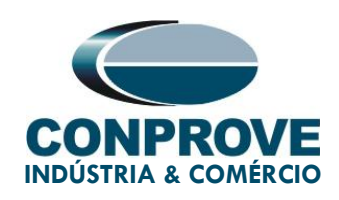

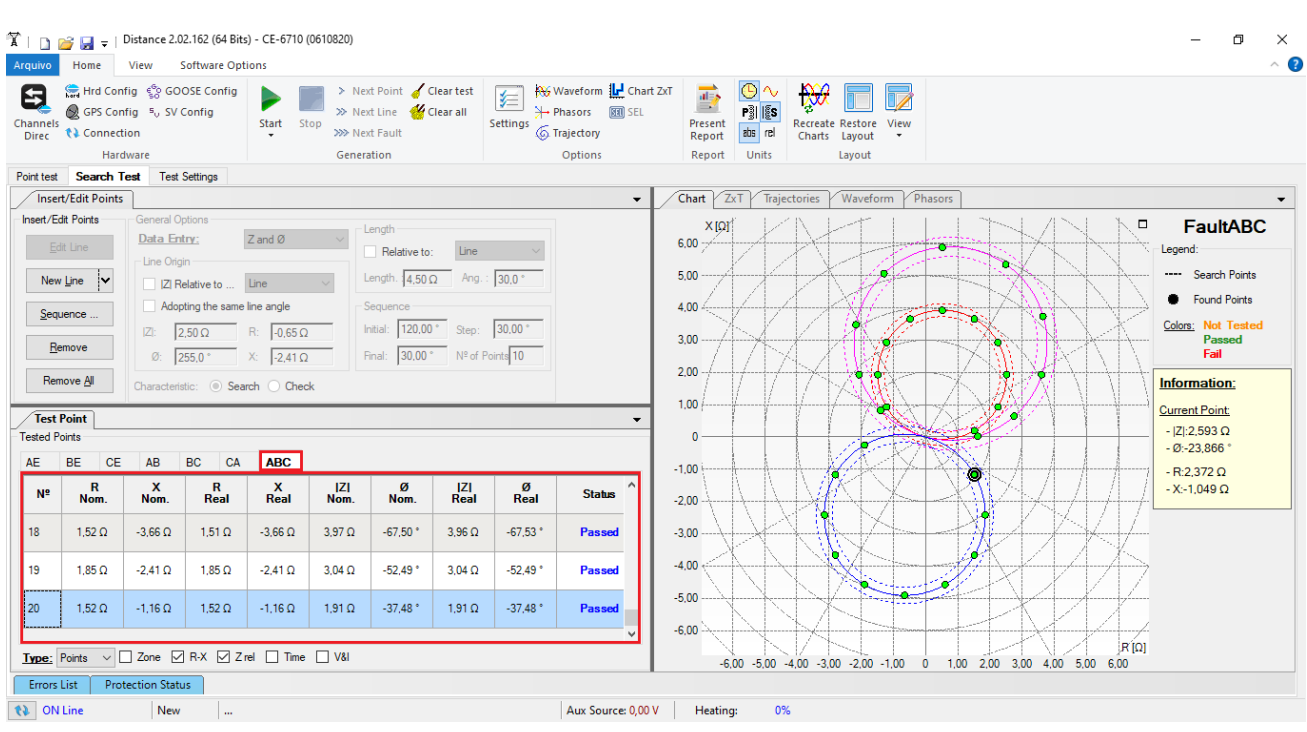

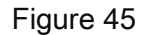

#### <span id="page-38-0"></span>8. Report

After finishing the test, click on the "Present Report" icon in the previous figure or through the command "Ctrl  $+R$ " to call the report pre-configuration screen. Choose the desired language as well as the options that should be part of the report.

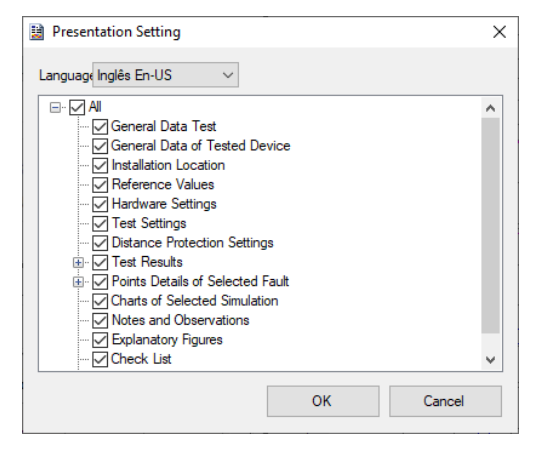

Figure 46

Rua Visconde de Ouro Preto, 75 – Bairro Custódio Pereira – CEP 38405-202 Uberlândia/MG

Telefone: (34) 3218-6800 - Fax: (34) 3218-6810

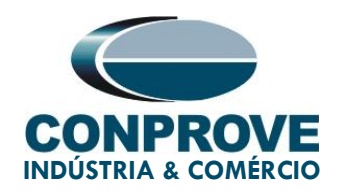

The figure below shows the beginning of a report. It is worth mentioning that within the Conprove Test Center (CTC) there is a tool called "Preferences", which allows the user to insert a figure to fill the report header image with the company's logo, for example. In addition, as the figure below highlights, it is possible to convert the report to .pdf and .rtf, therefore, this last format allows editing through Microsoft Office Word, even if the characteristics that make the report a fully produced document are lost by Conprove software.

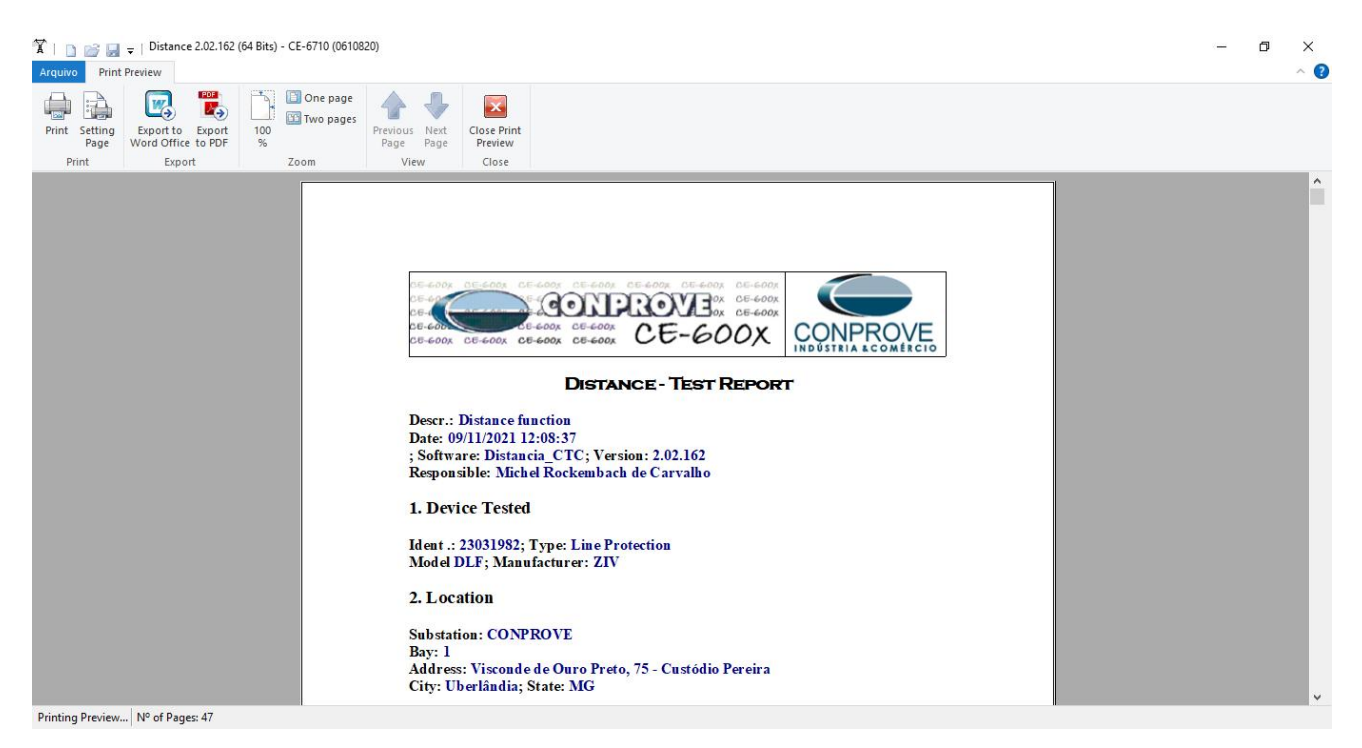

Figure 47

Rua Visconde de Ouro Preto, 75 – Bairro Custódio Pereira – CEP 38405-202 Uberlândia/MG Telefone: (34) 3218-6800 - Fax: (34) 3218-6810

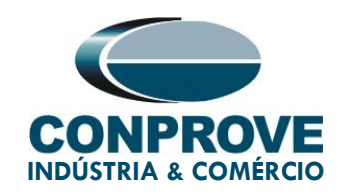

#### <span id="page-40-0"></span>9. Appendix A - Manufacturer Tolerances

**Distance Elements** 

Pickup in Line Angle (static test)

±5% or ±0.01 Ω (V>0.5 V) of the theoretical value (the greater)

**Time Measurement Fixed Time** 

±1% of the setting or ±35 ms (the greater)

Figure 48

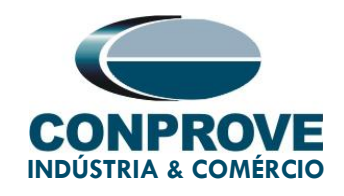

### <span id="page-41-0"></span>10. Appendix B - Terminal Diagram

#### **Analog Channels DLF-A**  $\bullet$

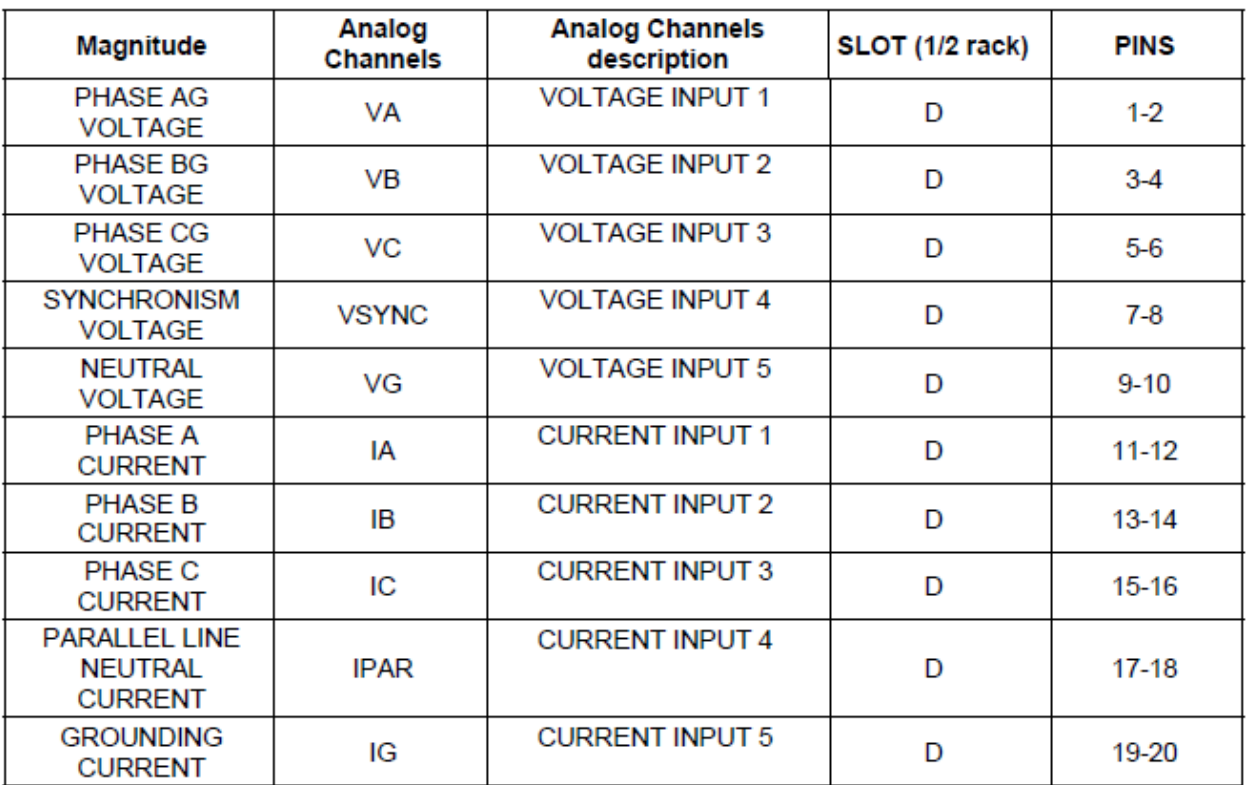

Figure 49

Rua Visconde de Ouro Preto, 75 – Bairro Custódio Pereira – CEP 38405-202 Uberlândia/MG Telefone: (34) 3218-6800 - Fax: (34) 3218-6810

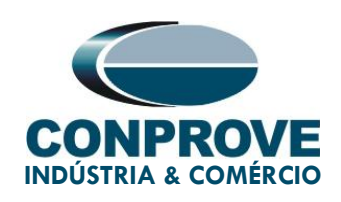

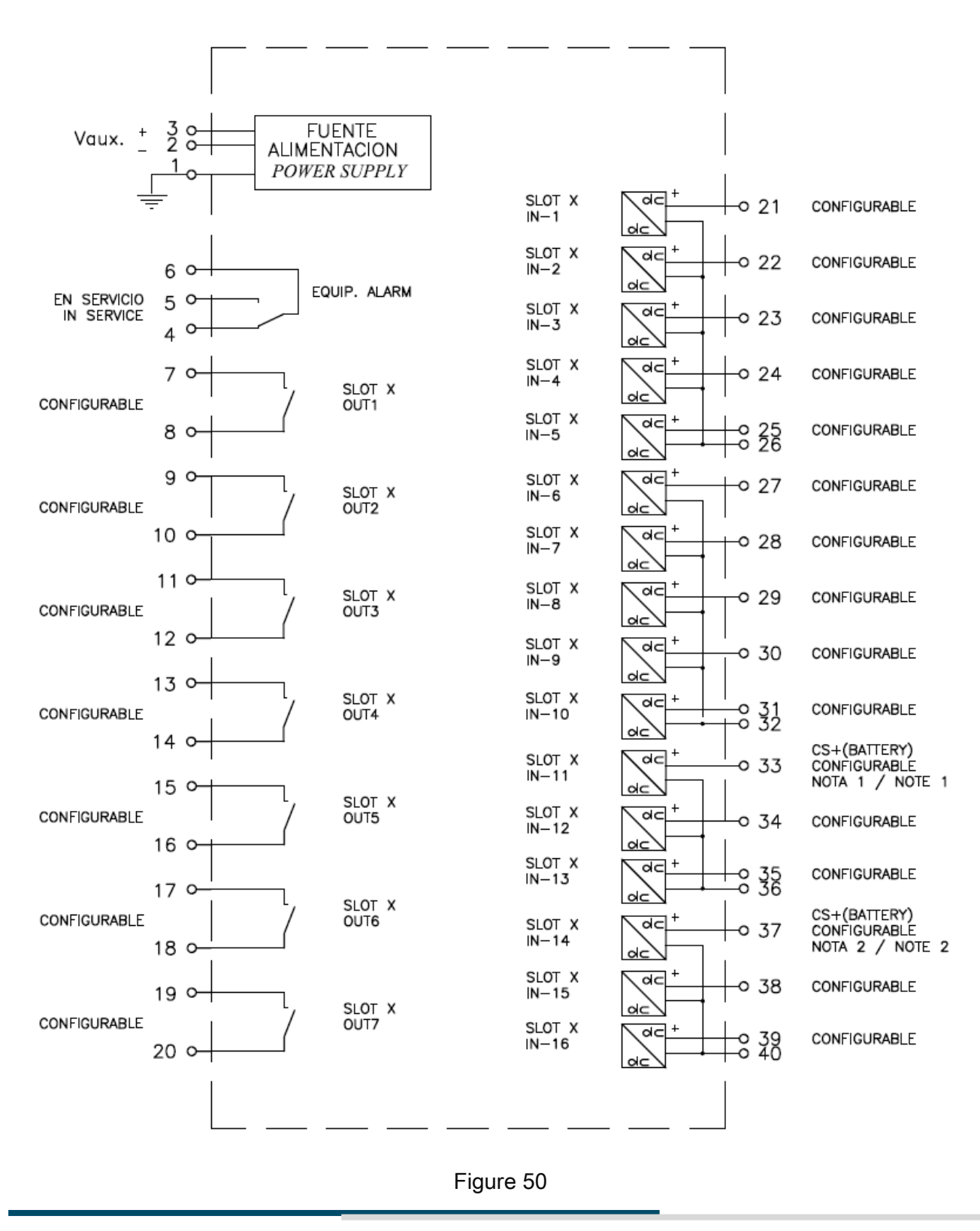

Rua Visconde de Ouro Preto, 75 – Bairro Custódio Pereira – CEP 38405-202

#### Uberlândia/MG

Telefone: (34) 3218-6800 - Fax: (34) 3218-6810

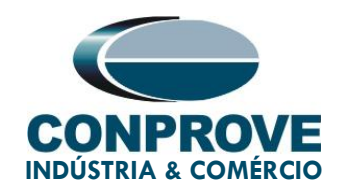

### <span id="page-43-0"></span>11. Parameter Equivalence between Relay and Software

Table 2

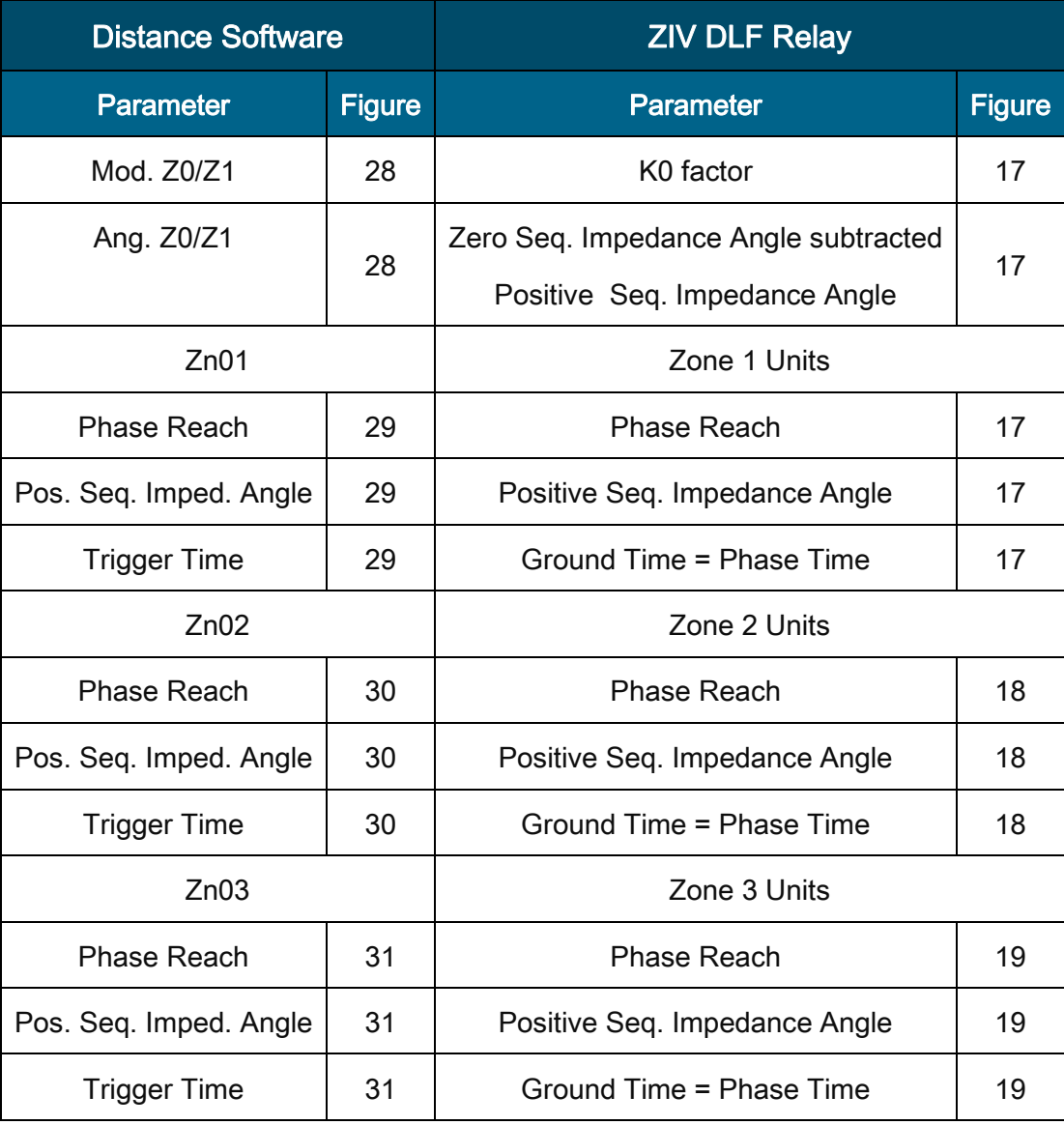

Rua Visconde de Ouro Preto, 75 – Bairro Custódio Pereira – CEP 38405-202 Uberlândia/MG

Telefone: (34) 3218-6800 - Fax: (34) 3218-6810